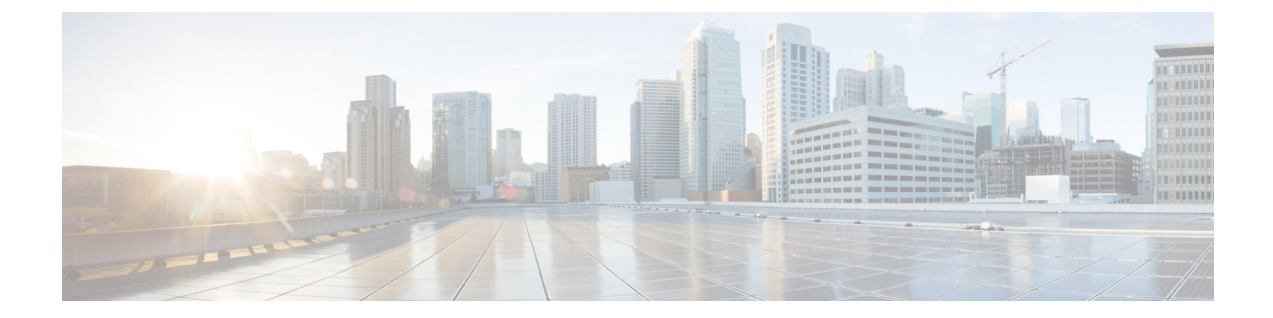

# **IPv6** ファーストホップセキュリティの設定

- IPv6 でのファースト ホップ [セキュリティの前提条件](#page-0-0), 1 ページ
- IPv6 でのファースト ホップ [セキュリティの制約事項](#page-1-0), 2 ページ
- IPv6 でのファースト ホップ [セキュリティに関する情報](#page-1-1), 2 ページ
- SISF ベースの IPv4 および IPv6 デバイス [トラッキングに関する情報](#page-3-0), 4 ページ
- SISF ベースの IP デバイス [トラッキングおよびスヌーピング](#page-4-0) ポリシーを作成する方法, 5 [ページ](#page-4-0)
- IPv6 スヌーピング [ポリシーの設定方法](#page-8-0), 9 ページ
- IPv6 バインディング [テーブルの内容を設定する方法](#page-14-0), 15 ページ
- IPv6 [ネイバー探索インスペクション](#page-15-0) ポリシーの設定方法, 16 ページ
- IPv6 ルータ [アドバタイズメント](#page-19-0) ガード ポリシーの設定方法, 20 ページ
- IPv6 DHCP ガード [ポリシーの設定方法](#page-25-0), 26 ページ
- IPv6 ソース [ガードの設定方法](#page-30-0), 31 ページ
- IPv6 プレフィックス [ガードの設定方法](#page-34-0), 35 ページ
- IPv6 ファースト ホップ [セキュリティの設定例](#page-37-0), 38 ページ
- IPv6 ファースト ホップ [セキュリティの機能情報](#page-37-1), 38 ページ

# <span id="page-0-0"></span>**IPv6** でのファースト ホップ セキュリティの前提条件

- IPv6 がイネーブルになった必要な SDM テンプレートが設定されていること。
- IPv6 ネイバー探索機能についての知識が必要です。

## <span id="page-1-0"></span>**IPv6** でのファースト ホップ セキュリティの制約事項

- 次の制限は、FHS ポリシーを EtherChannel インターフェイスに適用する場合に該当します (ポート チャネル)。
	- FHSポリシーがアタッチされた物理ポートはEtherChannelグループに参加することがで きません。
	- FHS ポリシーは、EtherChannel グループのメンバーである場合に物理ポートにアタッチ することができません。
- デフォルトでは、スヌーピング ポリシーにはセキュリティ レベルのガードがあります。そ のようなスヌーピング ポリシーがアクセス スイッチに設定されると、ルータまたは DHCP サーバ/リレーに対応するアップリンクポートが信頼できるポートとして設定されていても、 IPv6(DHCPv6)サーバ パケットに対する外部 IPv6 ルータ アドバタイズメント(RA)または Dynamic Host ConfigurationProtocolはブロックされます。IPv6 RAまたはDHCPv6サーバメッ セージを許可するには、次の手順を実行します。
	- IPv6 RA ガード ポリシー(RA の場合)または IPv6 DHCP ガード ポリシー(DHCP サー バ メッセージの場合)をアップリンク ポートに適用します。
	- 低いセキュリティ レベルでスヌーピング ポリシーを設定します(たとえば、glean や inspectなど)。しかし、ファーストホップセキュリティ機能の利点が有効でないため、 このようなスヌーピング ポリシーでは、低いセキュリティ レベルを設定することはお 勧めしません。

# <span id="page-1-1"></span>**IPv6** でのファースト ホップ セキュリティに関する情報

IPv6 のファーストホップ セキュリティ(FHS IPv6)は、ポリシーを物理インターフェイス、 EtherChannel インターフェイス、または VLAN にアタッチできる一連の IPv6 セキュリティ機能で す。IPv6 ソフトウェア ポリシー データベース サービスは、これらのポリシーを保存しアクセス します。ポリシーを設定または変更すると、ポリシー属性はソフトウェアポリシーデータベース に保存または更新され、その後指定したとおりに適用されます。次のIPv6ポリシーが現在サポー トされています。

- IPv6 スヌーピング ポリシー:IPv6 スヌーピング ポリシーは、IPv6 内の FHS で使用できるほ とんどの機能をイネーブルにできるコンテナ ポリシーとして機能します。
- IPv6FHSバインディングテーブルの内容:スイッチに接続されたIPv6ネイバーのデータベー ス テーブルはネイバー探索 (ND) プロトコル スヌーピングなどの情報ソースから作成され ます。このデータベースまたはバインディング テーブルは、リンク層アドレス(LLA)、 IPv4 または IPv6 アドレス、およびスプーフィングやリダイレクト攻撃を防止するためにネ イバーのプレフィックス バインディングを検証するために、さまざまな IPv6 ガード機能 (IPv6 ND インスペクションなど) によって使用されます。
- IPv6 ネイバー探索インスペクション:IPv6 ND インスペクションは、レイヤ 2 ネイバー テー ブル内のステートレス自動設定アドレスのバインディングを学習し、保護します。IPv6 ND 検査は、信頼できるバインディング テーブル データベースを構築するためにネイバー探索 メッセージを分析します。準拠していない IPv6 ネイバー探索メッセージはドロップされま す。ND メッセージは、その IPv6 からメディア アクセス コントロール(MAC)へのマッピ ングが検証可能な場合に信頼できると見なされます。 この機能によって、DAD、アドレス解決、ルータ ディスカバリ、ネイバー キャッシュに対 する攻撃などの、ND メカニズムに固有の脆弱性のいくつかが軽減されます。
- IPv6ルータアドバタイズメントガード : IPv6ルータアドバタイズメント(RA)ガード機能 を使用すると、ネットワーク管理者は、ネットワーク スイッチ プラットフォームに到着し た不要または不正な RA ガード メッセージをブロックまたは拒否できます。RA は、リンク で自身をアナウンスするためにルータによって使用されます。RA ガード機能は、これらの RA を分析して、未承認のルータによって送信された偽の RA をフィルタリングして除外し ます。ホスト モードでは、ポートではルータ アドバタイズメントとルータ リダイレクト メッセージはすべて許可されません。RA ガード機能は、レイヤ 2 デバイスの設定情報を、 受信した RA フレームで検出された情報と比較します。レイヤ 2 デバイスは、RA フレーム とルータ リダイレクト フレームの内容を設定と照らし合わせて検証した後で、RA をユニ キャストまたはマルチキャストの宛先に転送します。RA フレームの内容が検証されない場 合は、RA はドロップされます。
- IPv6 DHCP ガード:IPv6 DHCP ガード機能は、承認されない DHCPv6 サーバおよびリレー エージェントからの返信およびアドバタイズメントメッセージをブロックします。IPv6DHCP ガードは、偽造されたメッセージがバインディングテーブルに入るのを防ぎ、DHCPv6サー バまたはDHCPリレーからデータを受信することが明示的に設定されていないポートで受信 されたDHCPv6サーバメッセージをブロックできます。この機能を使用するには、ポリシー を設定してインターフェイスまたは VLAN にアタッチします。DHCP ガード パケットをデ バッグするには、**debug ipv6 snooping dhcp-guard** 特権 EXEC コマンドを使用します。
- IPv6 ソース ガード:IPv4 ソース ガードと同様、IPv6 ソース ガードは送信元アドレス スプー フィングを防ぐために、送信元アドレスまたはプレフィックスを検証します。

ソースガードでは、送信元または宛先アドレスに基づいてトラフィックを許可または拒否す るようにハードウェアをプログラムします。ここでは、データパケットのトラフィックのみ を処理します。

ソース ガード パケットをデバッグするには、debug ipv6 snooping source-guard 特権 EXEC コ マンドを使用します。

次の制約事項が適用されます。

- FHS ポリシーは、EtherChannel グループのメンバーである場合に物理ポートにアタッチ することができません。
- IPv6 ソース ガードがスイッチ ポートでイネーブルになっている場合は、そのスイッチ ポートが属するインターフェイスで NDP または DHCP スヌーピングをイネーブルにす る必要があります。そうしないと、このポートからのすべてのデータトラフィックがブ ロックされます。
- IPv6 ソース ガード ポリシーを VLAN に適用することはできません。インターフェイス レベルのみでサポートされています。
- インターフェイスでIPv4およびIPv6のソースガードを一緒に設定する場合は、**ipverify source** の代わりに **ip verify source mac-check** の使用を推奨します。2 つの異なるフィル タリングルール(IPv4(IPフィルタ)用とIPv6(IP-MACフィルタ)用)が設定されて いるため、特定のポートの IPv4 接続が切断される可能性があります。
- IPv6 ソース ガードとプレフィックス ガードは同時に使用できません。ポリシーをイン ターフェイスに付加する際は、「アドレスを確認」するか「プレフィックスを確認」す る必要はありますが、両方を確認する必要はありません。
- PVLAN と送信元/プレフィックス ガードは同時に適用できません。

IPv6送信元ガードの詳細については、Cisco.comで『Cisco IOSIPv6Configuration GuideLibrary』 の「IPv6 [Source](http://www.cisco.com/c/en/us/td/docs/ios-xml/ios/ipv6_fhsec/configuration/xe-3s/ip6f-xe-3s-book/ip6-src-guard.html) Guard」の章を参照してください。

• IPv6 プレフィックス ガード:IPv6 プレフィックス ガードは、IPv6 送信元ガード機能内で動 作し、デバイスがトポロジに不正なアドレスから発信されたトラフィックを拒否できるよう にします。IPv6 プレフィックス ガードは、IPv6 プレフィックスが DHCP プレフィックス委 任を使用してデバイス(ホームゲートウェイなど)に委任される場合によく使用されていま す。この機能は、リンクに割り当てられたアドレスの範囲を検出し、この範囲に入っていな いアドレスを発信元とするトラフィックをブロックします。

IPv6 プレフィックス ガードの詳細については、Cisco.comで『Cisco IOS IPv6 Configuration Guide Library』の「IPv6 Prefix [Guard](http://www.cisco.com/c/en/us/td/docs/ios-xml/ios/ipv6_fhsec/configuration/xe-3s/ip6f-xe-3s-book/ip6-src-guard.html#GUID-2ED322C0-E060-4EA1-91B8-1F2A59C9FED3)」の章を参照してください。

• IPv6宛先ガード:IPv6宛先ガード機能は、IPv6ネイバー探索で動作し、リンク上でアクティ ブであると認識されているアドレスについてのみ、デバイスがアドレスを解決します。アド レスグリーニング機能に依存して、リンク上でアクティブなすべての宛先をバインディング テーブルに挿入してから、バインディングテーブルで宛先が見つからなかったときに実行さ れる解決をブロックします。

IPv6 宛先ガードに関する詳細については、Cisco.comで『Cisco IOS IPv6 Configuration Guide Library』の「IPv6 [Destination](http://www.cisco.com/c/en/us/td/docs/ios-xml/ios/ipv6_fhsec/configuration/xe-3s/ip6f-xe-3s-book/ipv6-dest-guard.html) Guard」の章を参照してください。

# <span id="page-3-0"></span>**SISF** ベースの **IPv4** および **IPv6** デバイス トラッキングに 関する情報

スイッチ統合セキュリティ機能ベース (SISF ベース)の IP デバイストラッキングは、IP に依存 しない CLI コマンドを使用して、IPv4 と IPv6 の両方で FHS が使用可能なスヌーピングおよびデ バイス トラッキング機能を有効にするコンテナ ポリシーとして機能します。

# <span id="page-4-0"></span>**SISF** ベースの **IP** デバイス トラッキングおよびスヌーピ ング ポリシーを作成する方法

デバイス トラッキング ポリシーを設定するには、特権 EXEC モードで次の手順を実行します。

#### 手順

Г

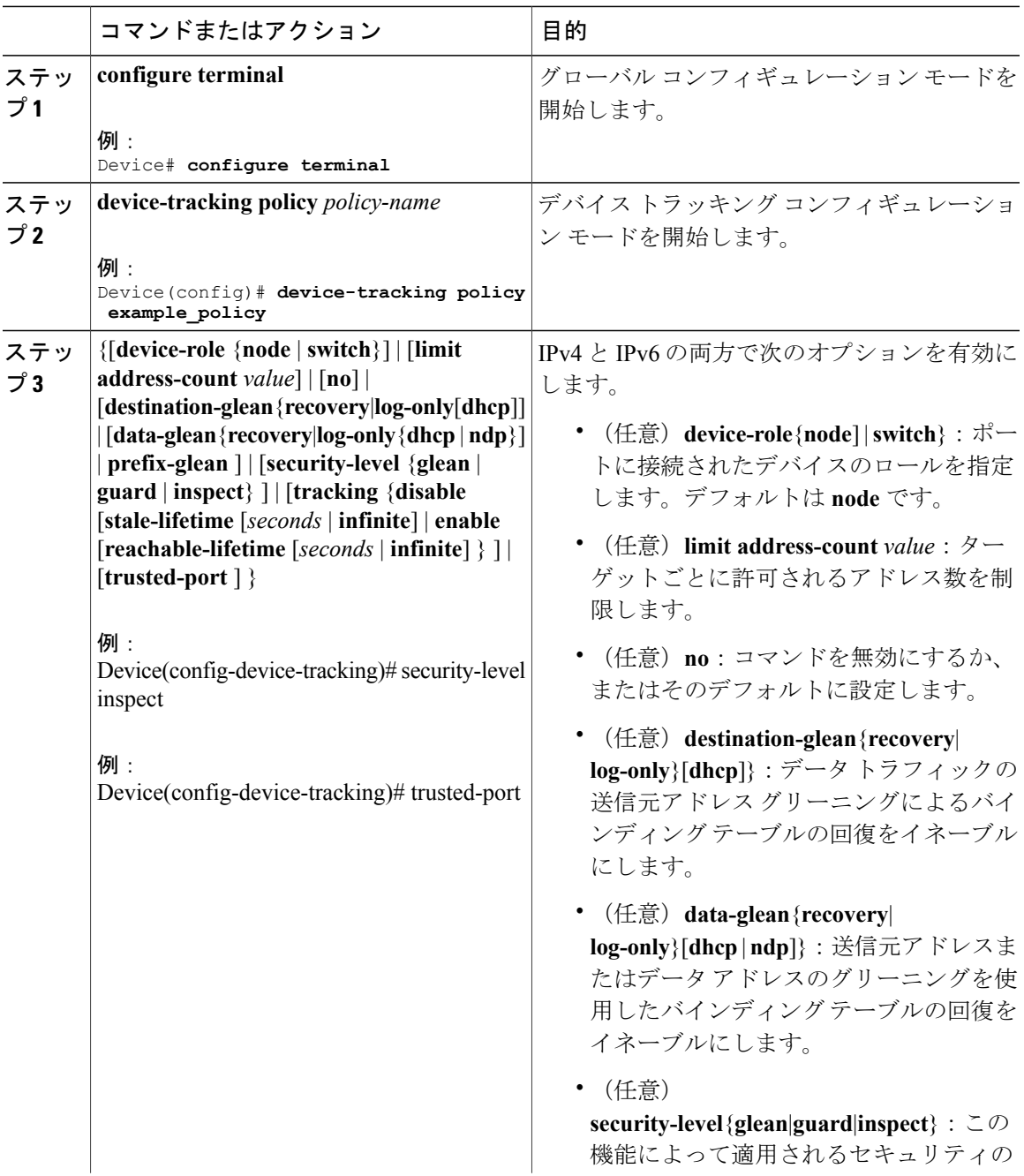

T

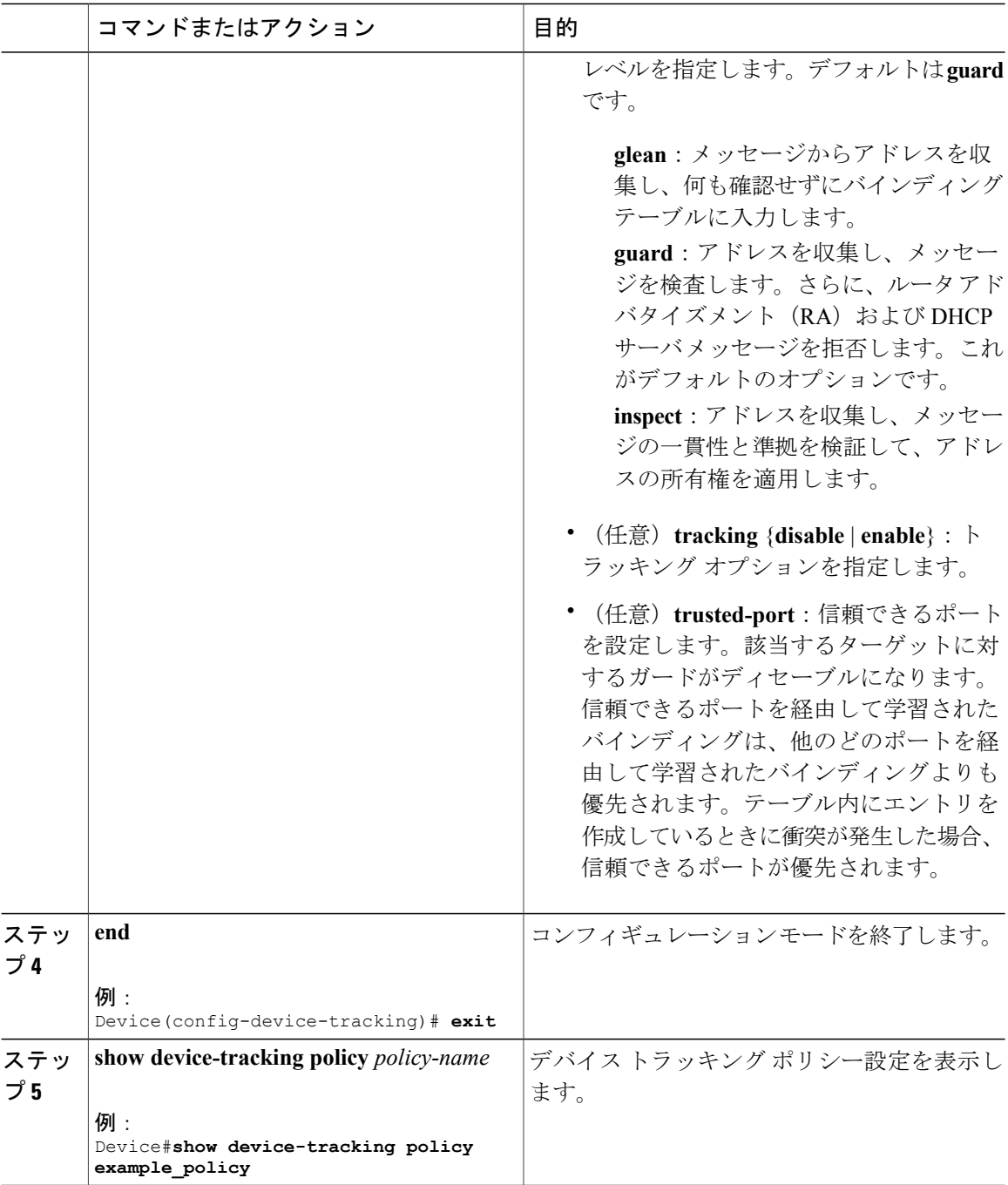

### デバイス トラッキング ポリシーをインターフェイスにアタッチする 方法

デバイストラッキングポリシーをインターフェイスにアタッチするには、特権EXECモードで次 の手順を実行します。

#### 手順

Г

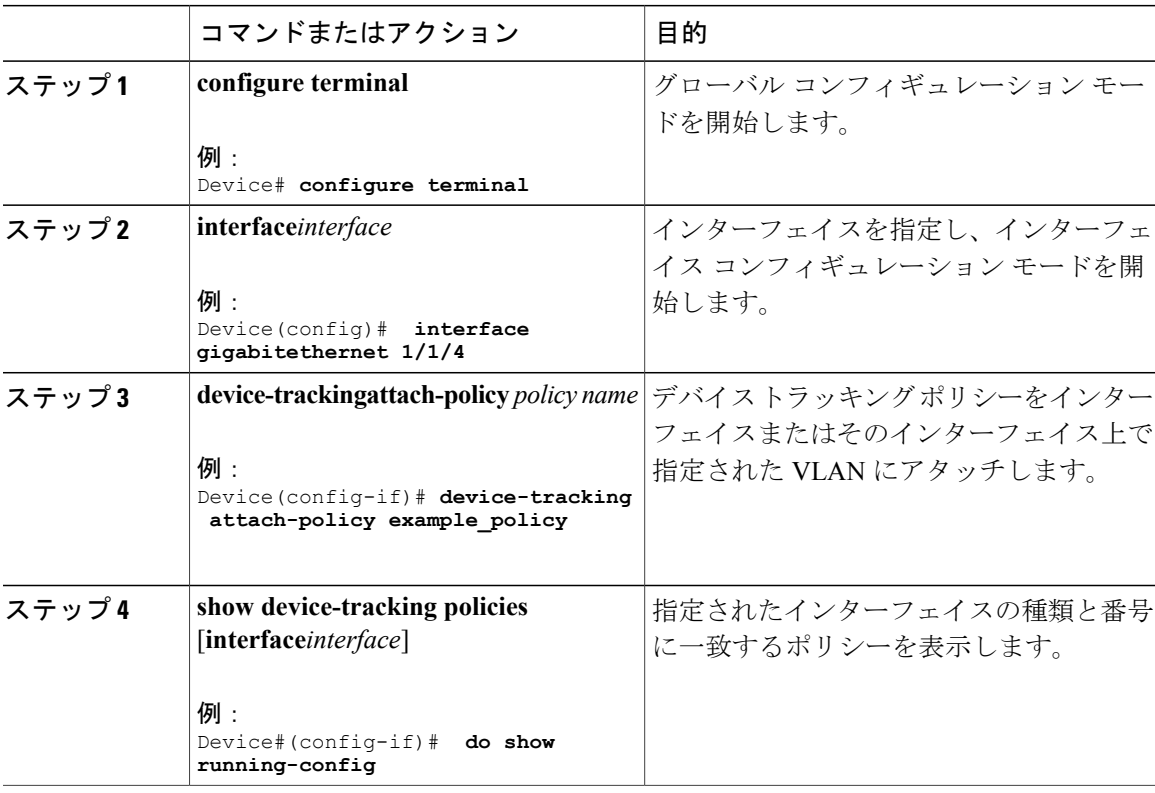

# デバイス トラッキング ポリシーを **VLAN** にアタッチする方法

複数のインターフェイスでデバイス トラッキング ポリシーを VLAN にアタッチするには、特権 EXEC モードで次の手順を実行します。

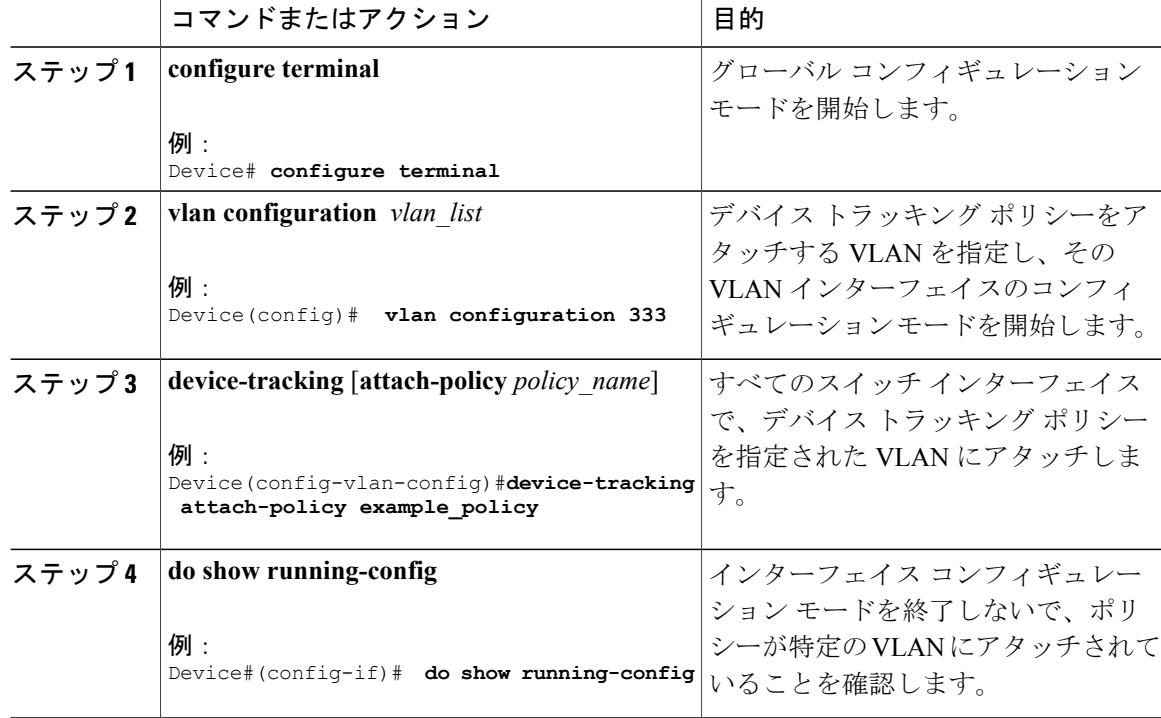

### 手順

### デバイス全体のエントリをバインディング テーブルに追加する方法

バインディング テーブルの内容を設定するには、特権 EXEC モードで次の手順を実行します。

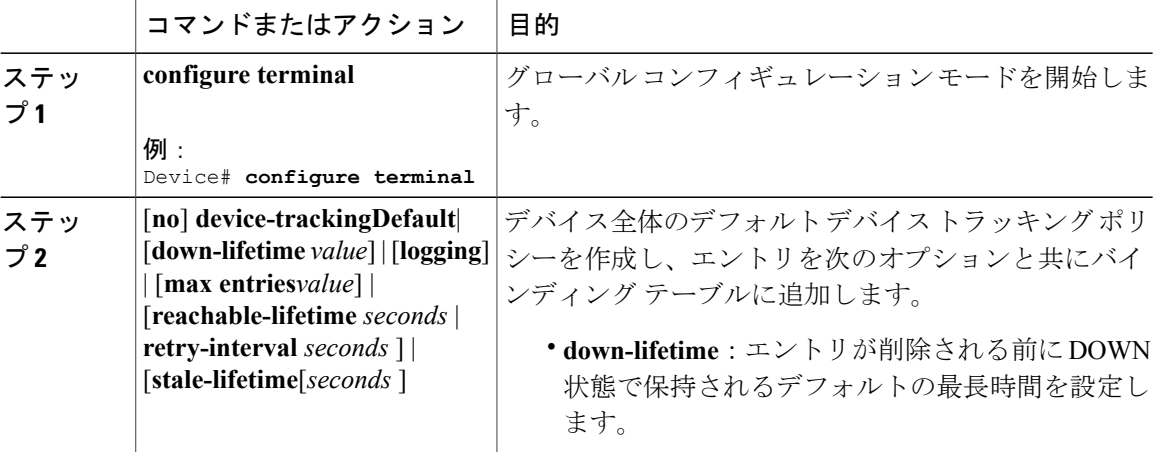

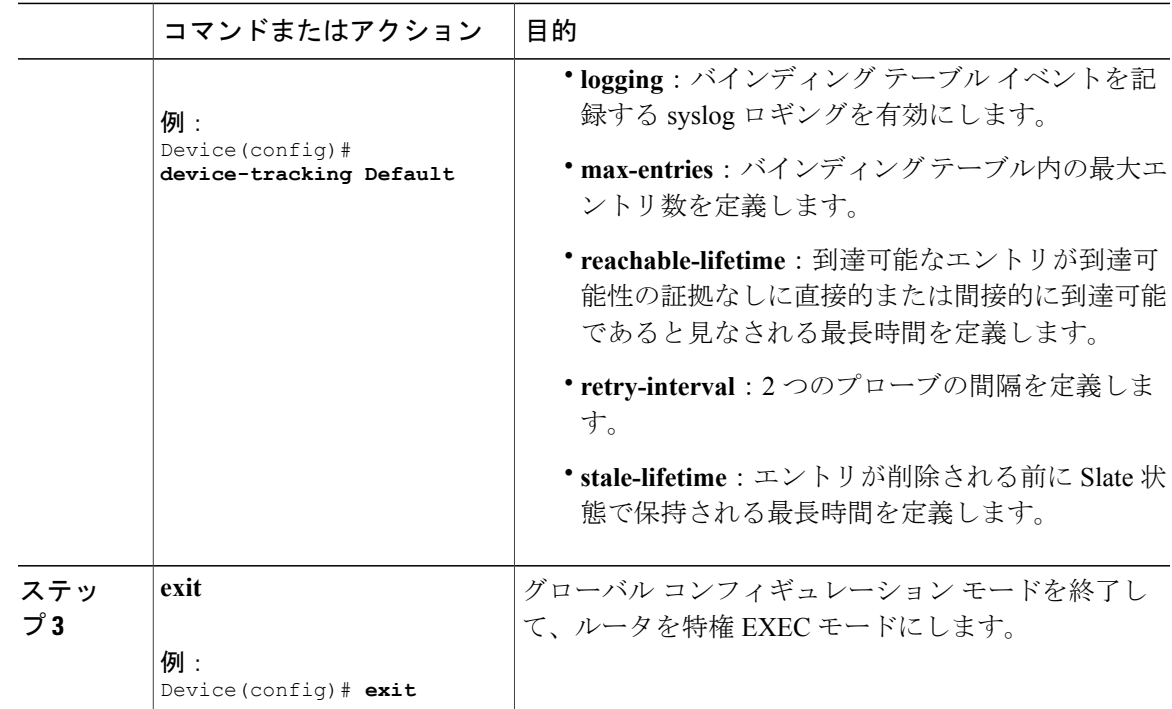

# <span id="page-8-0"></span>**IPv6** スヌーピング ポリシーの設定方法

IPv6 スヌーピング ポリシーを設定するには、特権 EXEC モードで次の手順を実行します。

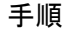

 $\mathbf I$ 

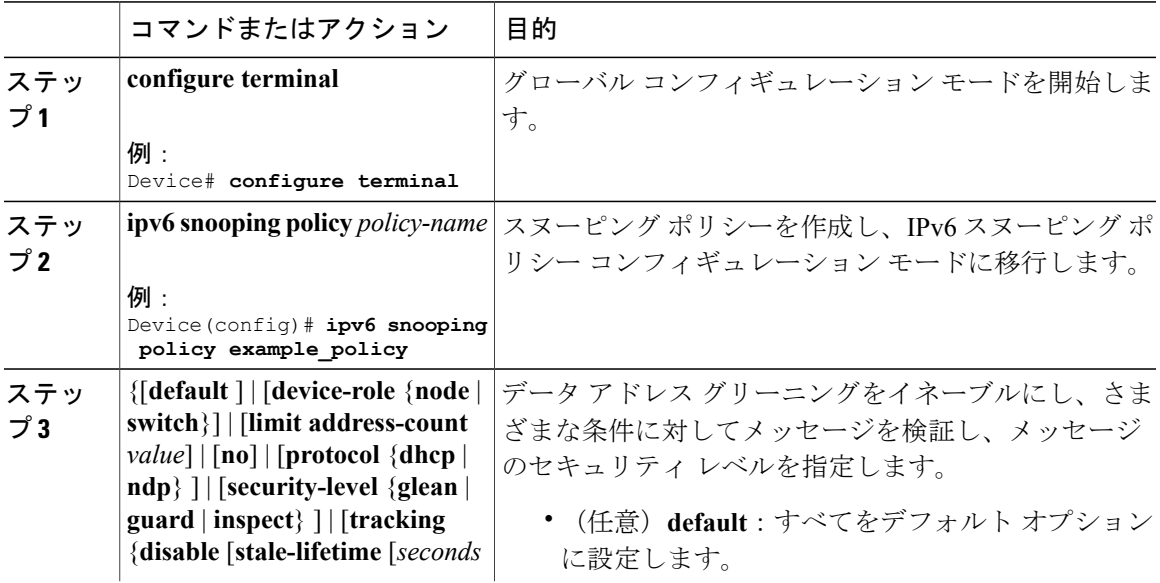

 $\mathbf{I}$ 

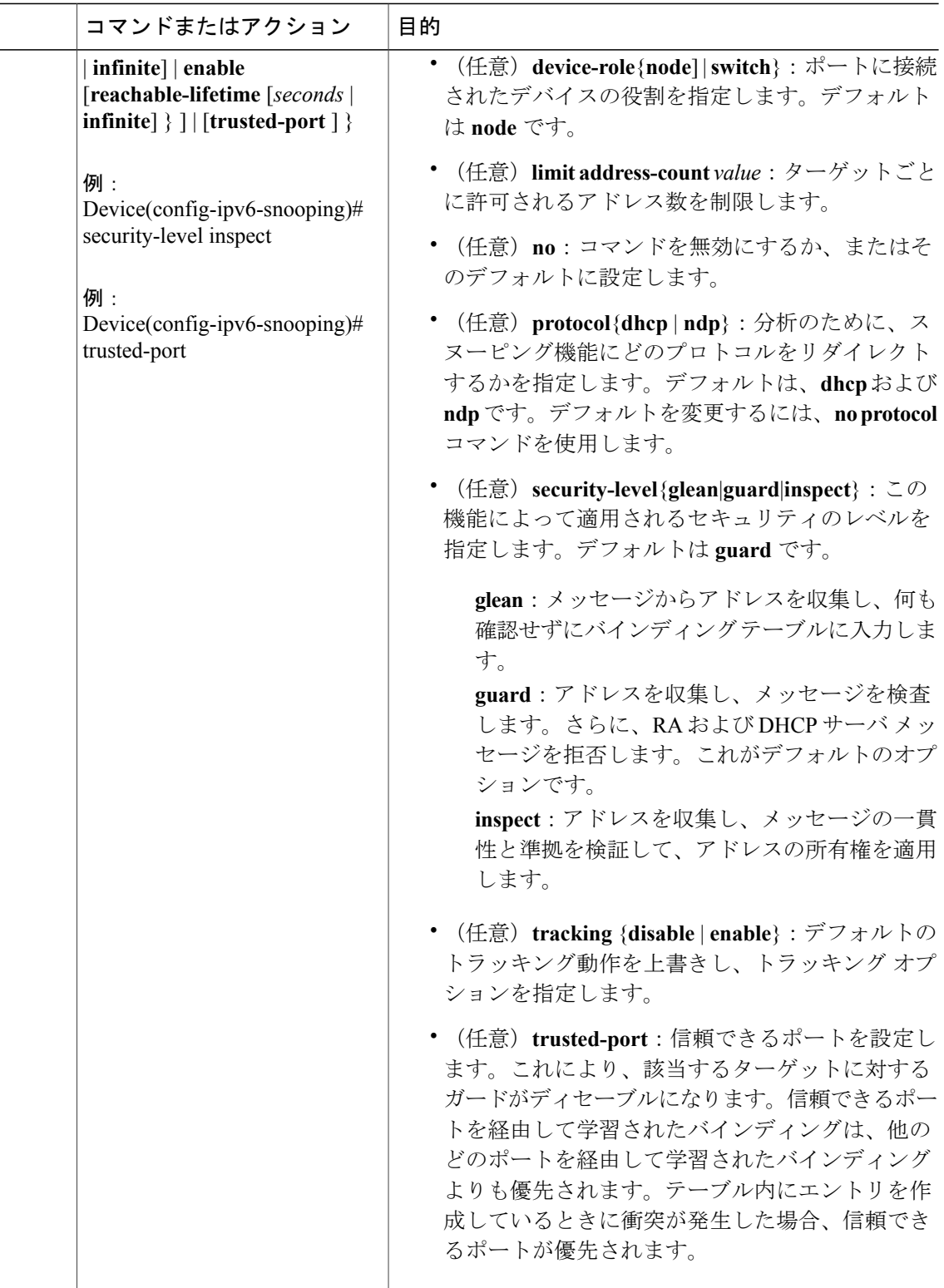

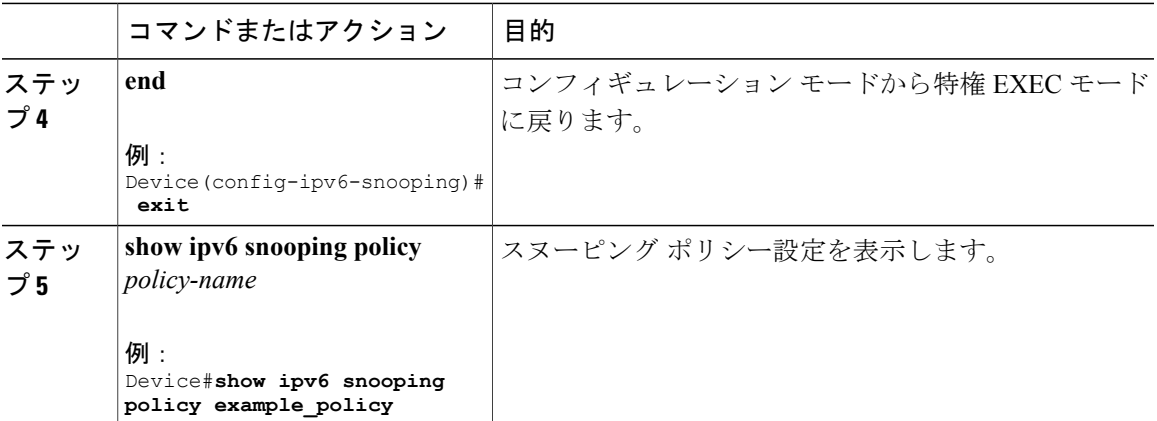

#### 次の作業

IPv6 スヌーピング ポリシーをインターフェイスまたは VLAN にアタッチします。

### **IPv6** スヌーピング ポリシーをインターフェイスにアタッチする方法

インターフェイスまたは VLAN に IPv6 ルータスヌーピング ポリシーをアタッチするには、特権 EXEC モードで次の手順を実行してください。

#### 手順

 $\mathsf{I}$ 

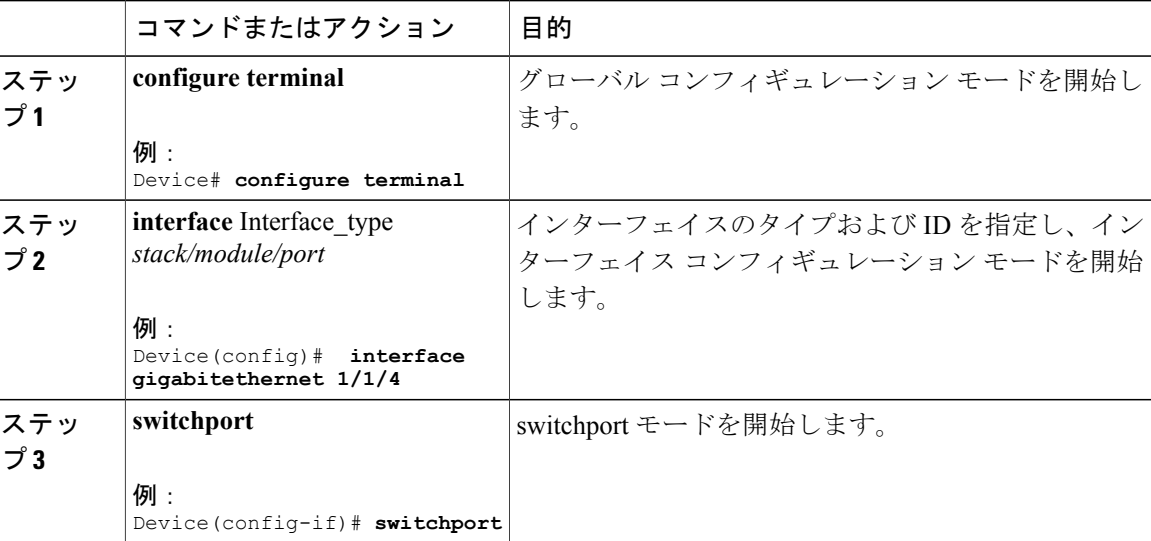

T

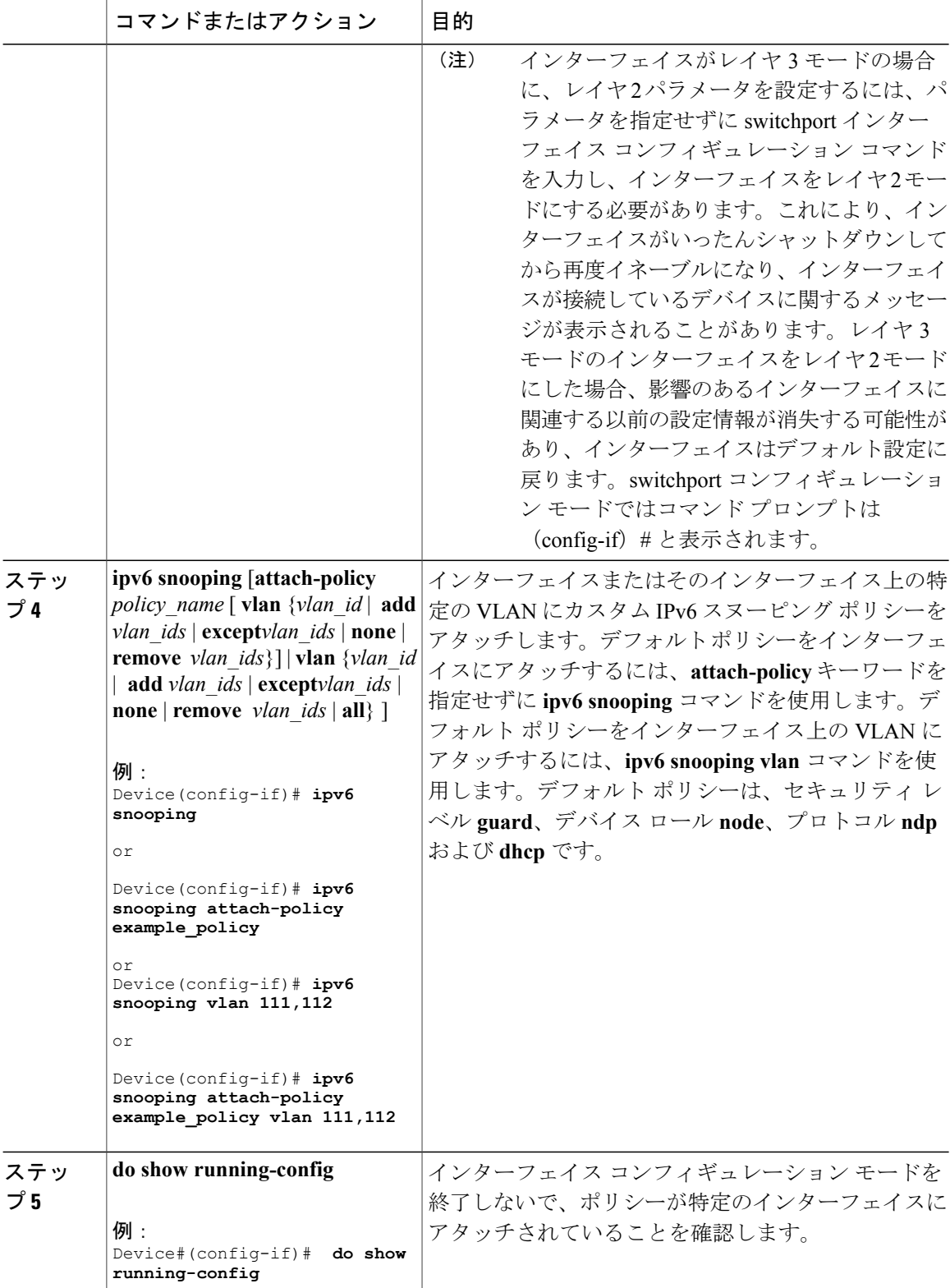

### **IPv6** スヌーピング ポリシーをレイヤ **2 EtherChannel** インターフェイス にアタッチする方法

EtherChannel インターフェイスまたは VLAN に IPv6 スヌーピング ポリシーをアタッチするには、 特権 EXEC モードで次の手順を実行してください。

#### 手順

 $\mathsf{I}$ 

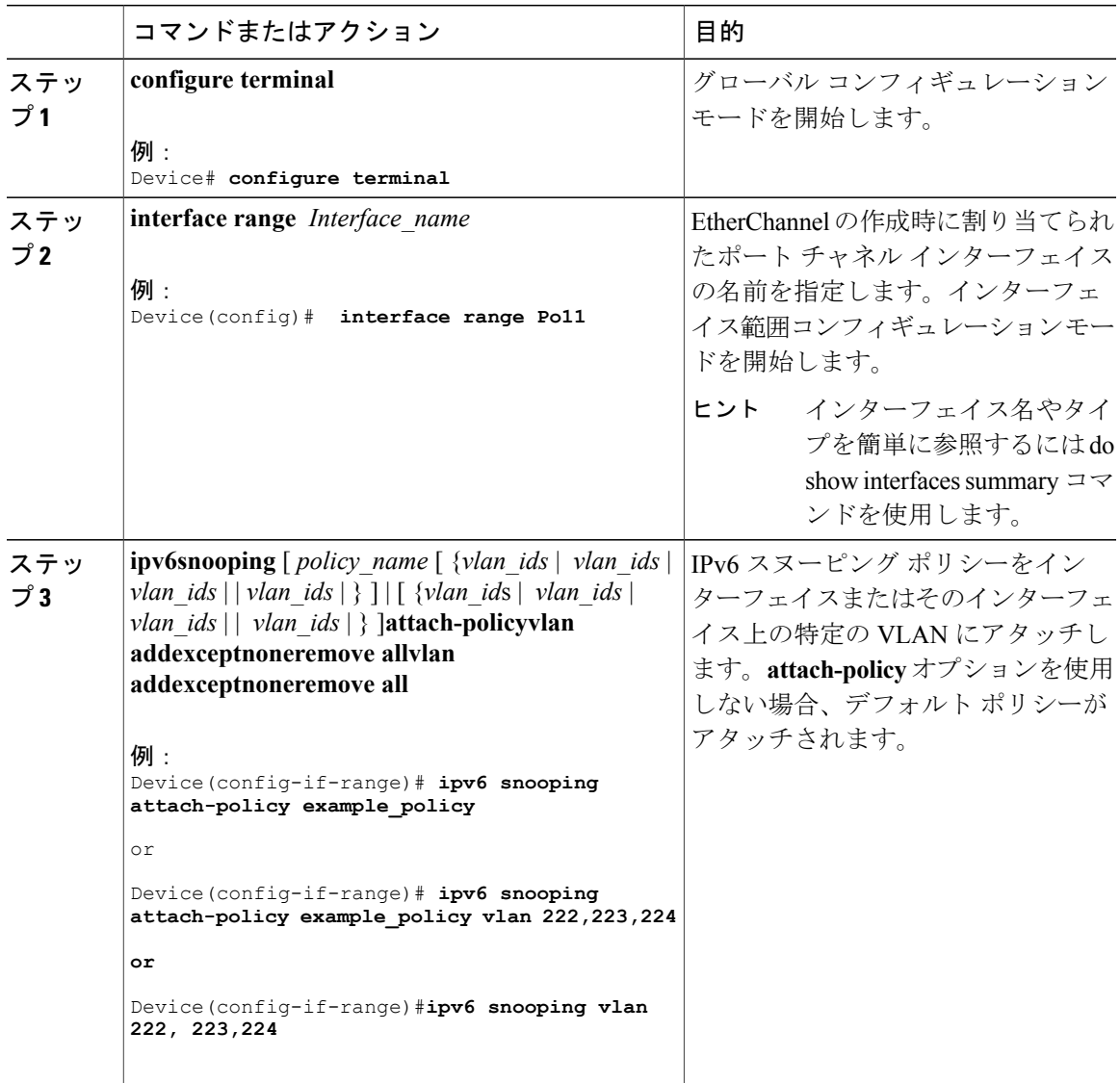

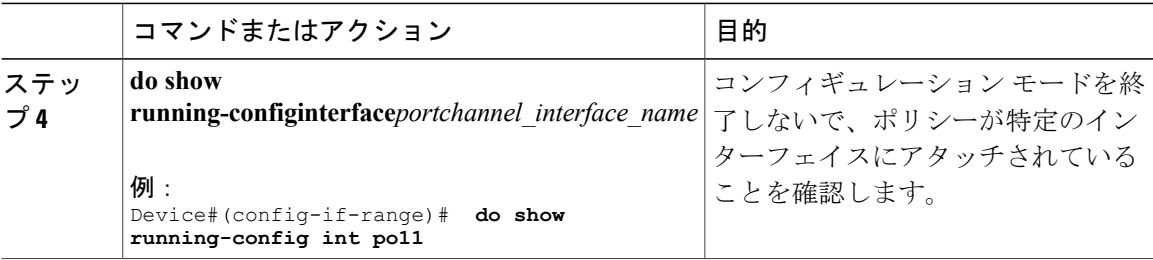

### **IPv6** スヌーピング ポリシーを全体的に **VLAN** にアタッチする方法

複数のインターフェイス上の VLAN に IPv6 スヌーピング ポリシーをアタッチするには、特権 EXEC モードで次の手順を実行してください。

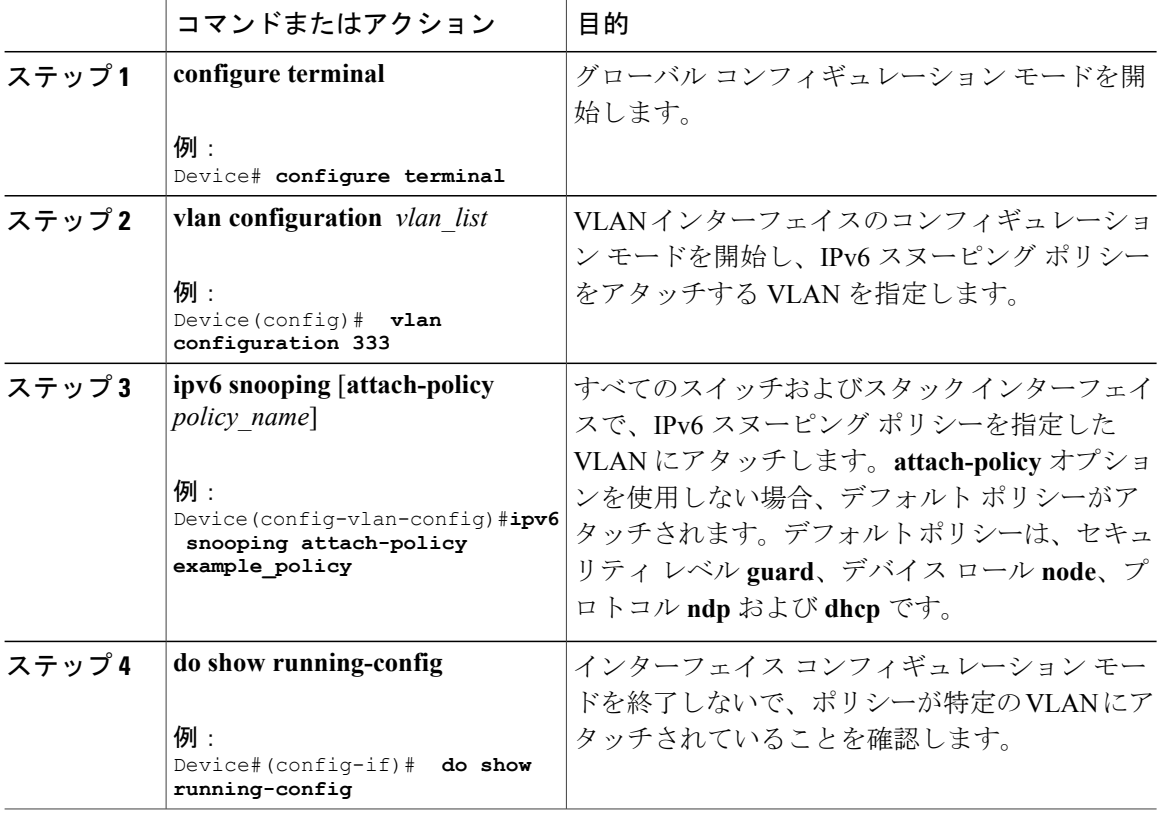

# <span id="page-14-0"></span>**IPv6** バインディング テーブルの内容を設定する方法

IPv6 バインディング テーブル コンテンツを設定するには、特権 EXEC モードで次の手順を実行 します。

#### 手順

 $\overline{\mathsf{I}}$ 

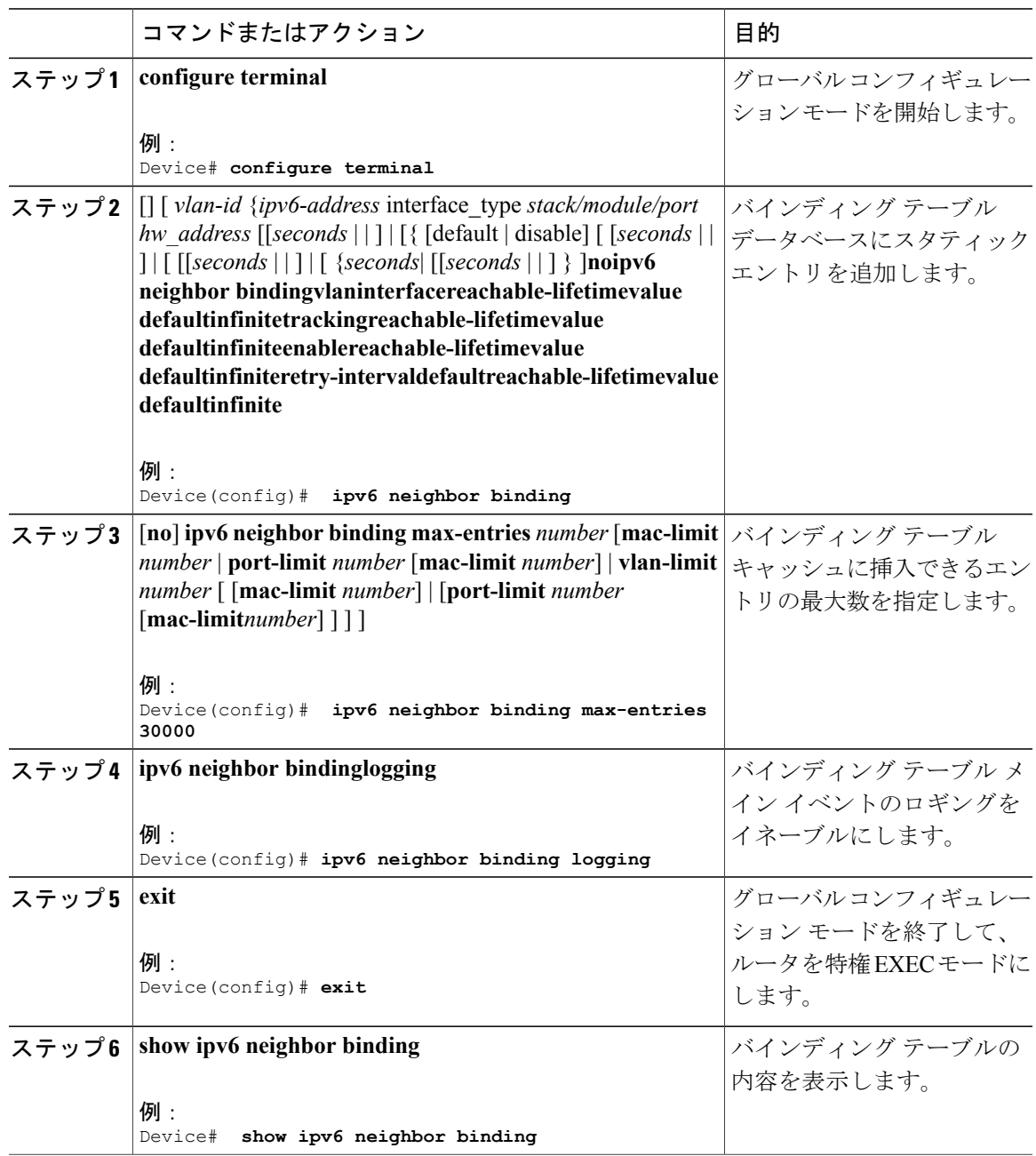

# <span id="page-15-0"></span>**IPv6** ネイバー探索インスペクションポリシーの設定方法

特権 EXEC モードから、IPv6 ND インスペクション ポリシーを設定するには、次の手順に従って ください。

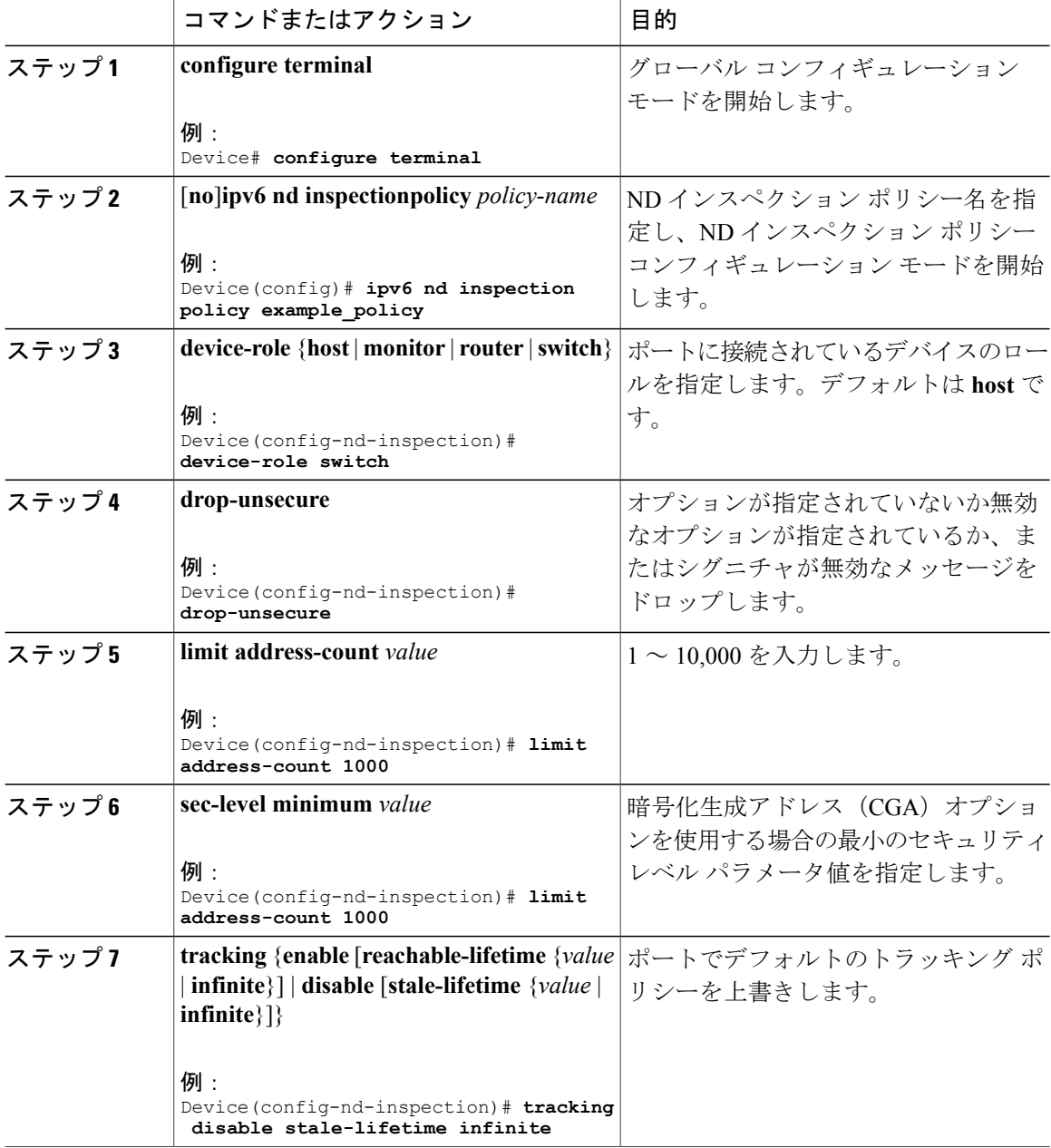

 $\mathsf{I}$ 

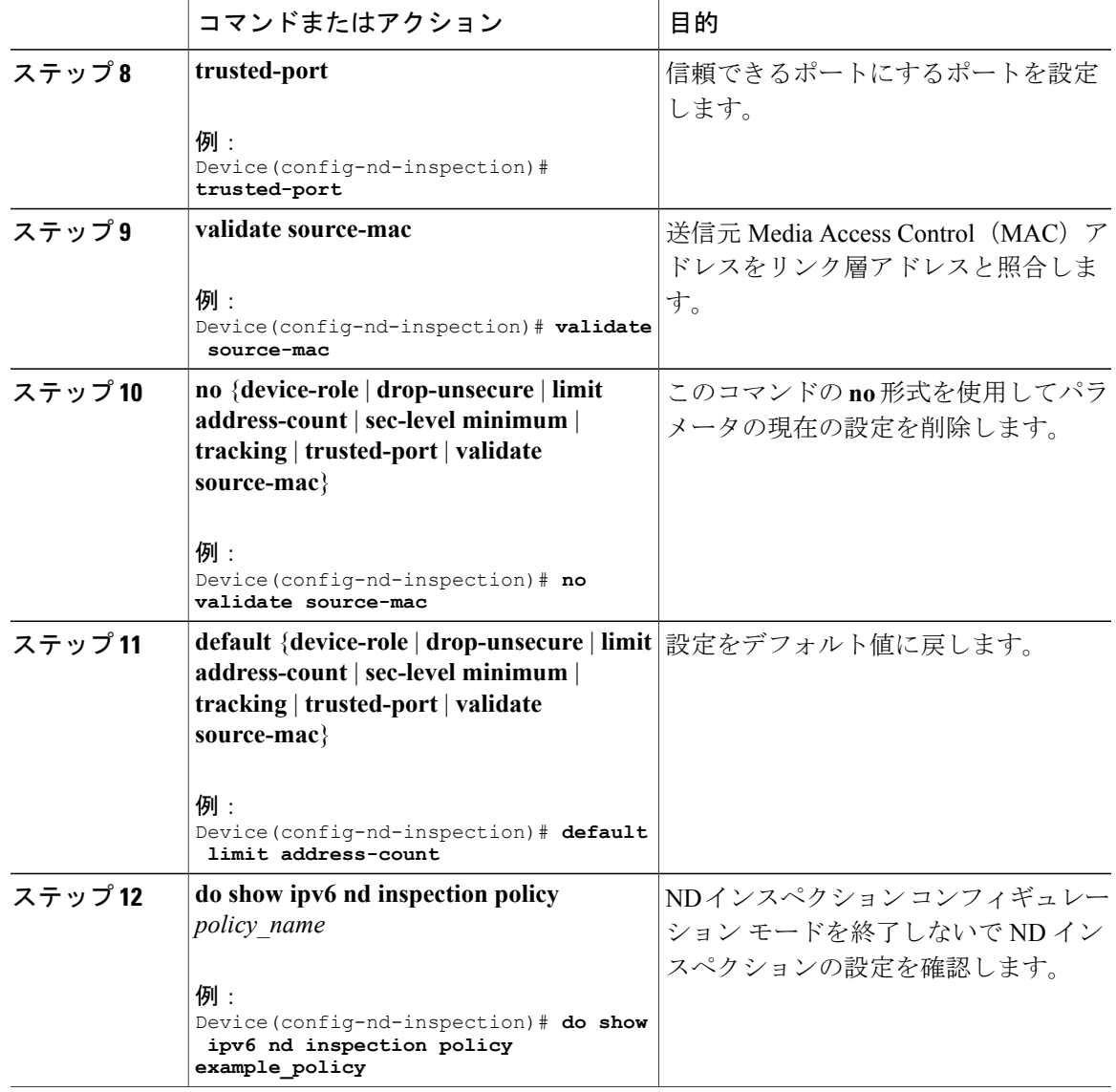

# **IPv6** ネイバー探索インスペクションポリシーをインターフェイスにア タッチする方法

インターフェイスまたはそのインターフェース上の VLAN に IPv6 ND 検査ポリシーをアタッチす るには、特権 EXEC モードで次の手順を実行してください。

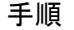

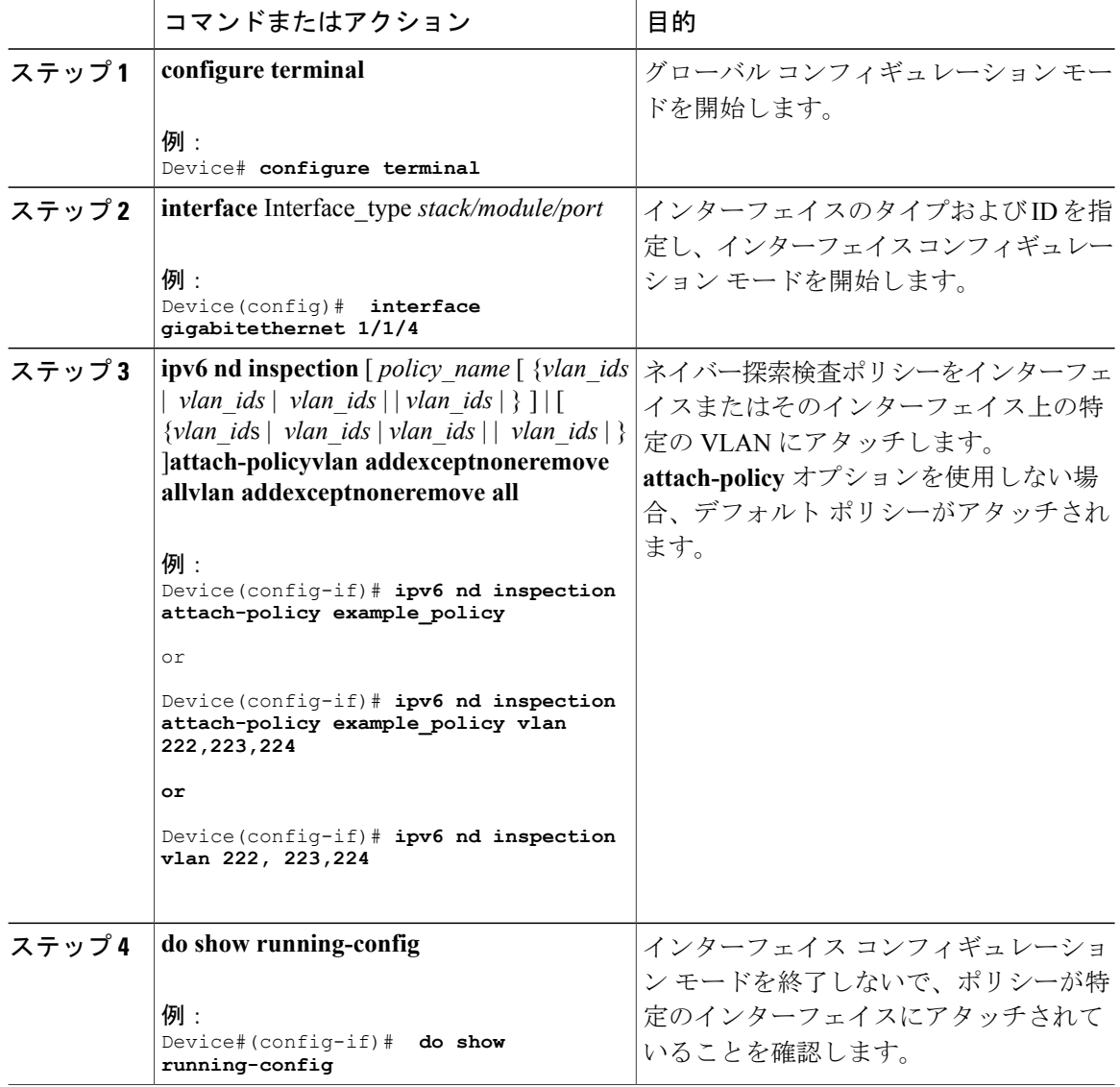

## **IPv6** ネイバー探索インスペクション ポリシーをレイヤ **2 EtherChannel** インターフェイスにアタッチする方法

EtherChannel インターフェイスまたは VLAN に IPv6 ネイバー探索検査ポリシーをアタッチするに は、特権 EXEC モードで次の手順を実行してください。

法

### 手順

 $\Gamma$ 

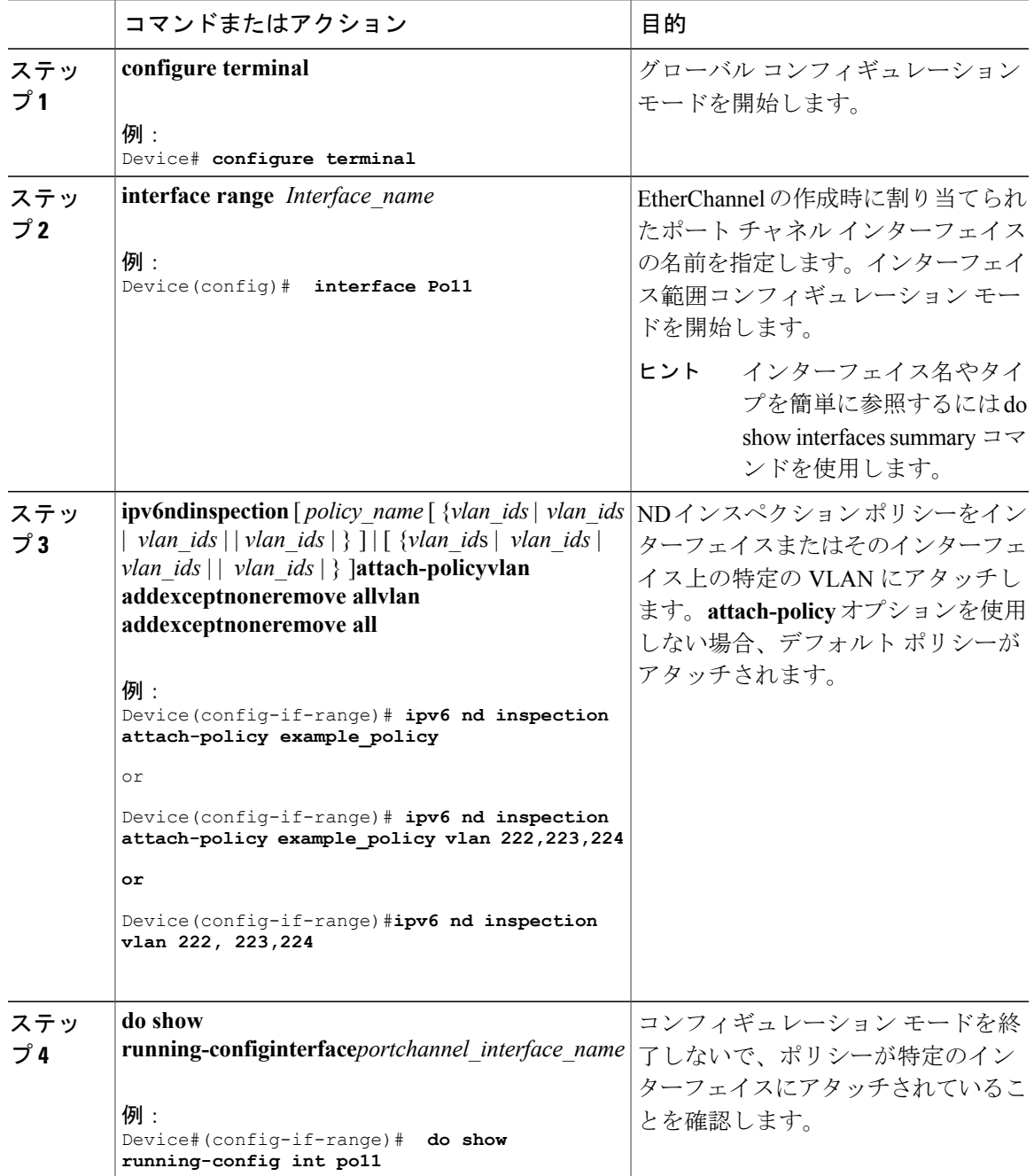

### **IPv6** ネイバー探索インスペクションポリシーを全体的に **VLAN** にアタッ チする方法

複数のインターフェイス上の VLAN に IPv6 ND 探索ポリシーをアタッチするには、特権 EXEC モードで次の手順を実行してください。

#### 手順

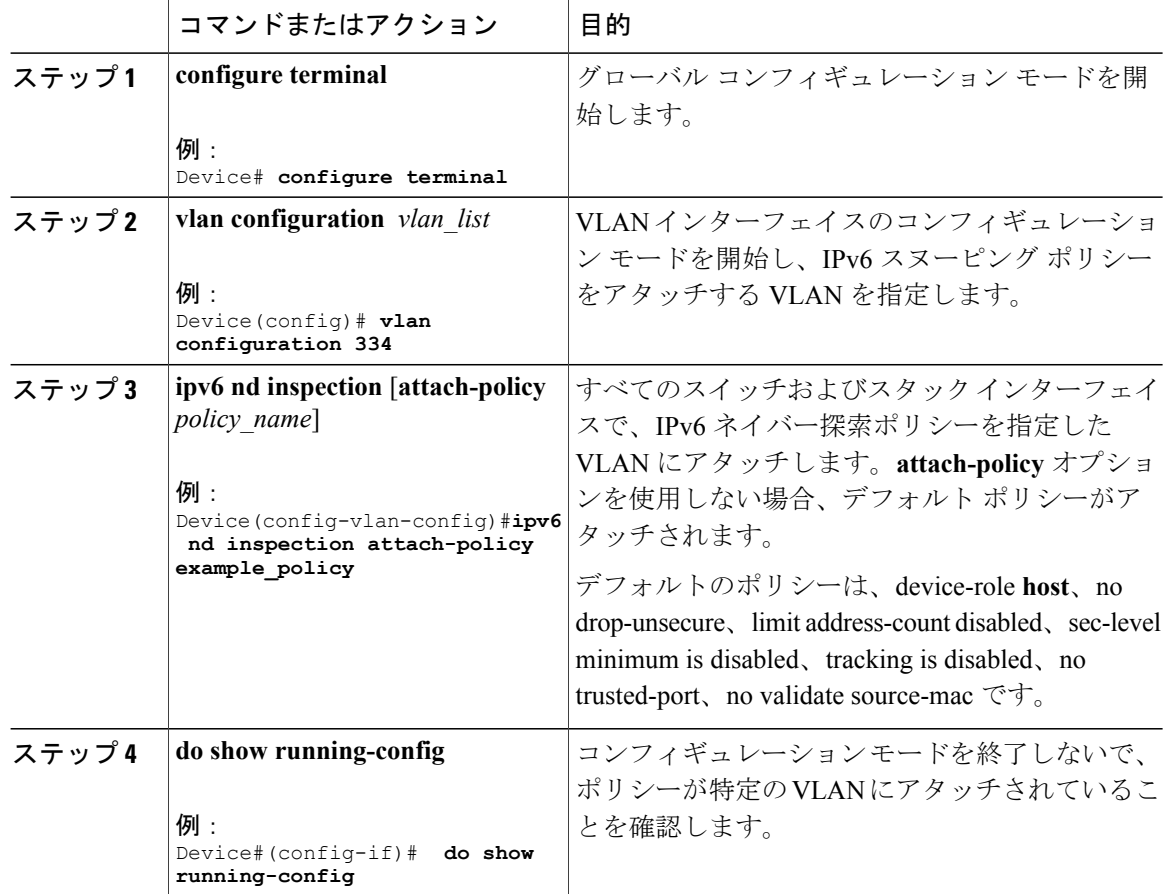

# <span id="page-19-0"></span>**IPv6** ルータ アドバタイズメント ガード ポリシーの設定 方法

IPv6 ルータ アドバタイズメント ポリシーを設定するには、特権 EXEC モードで次の手順を実行 します。

### 手順

 $\overline{\phantom{a}}$ 

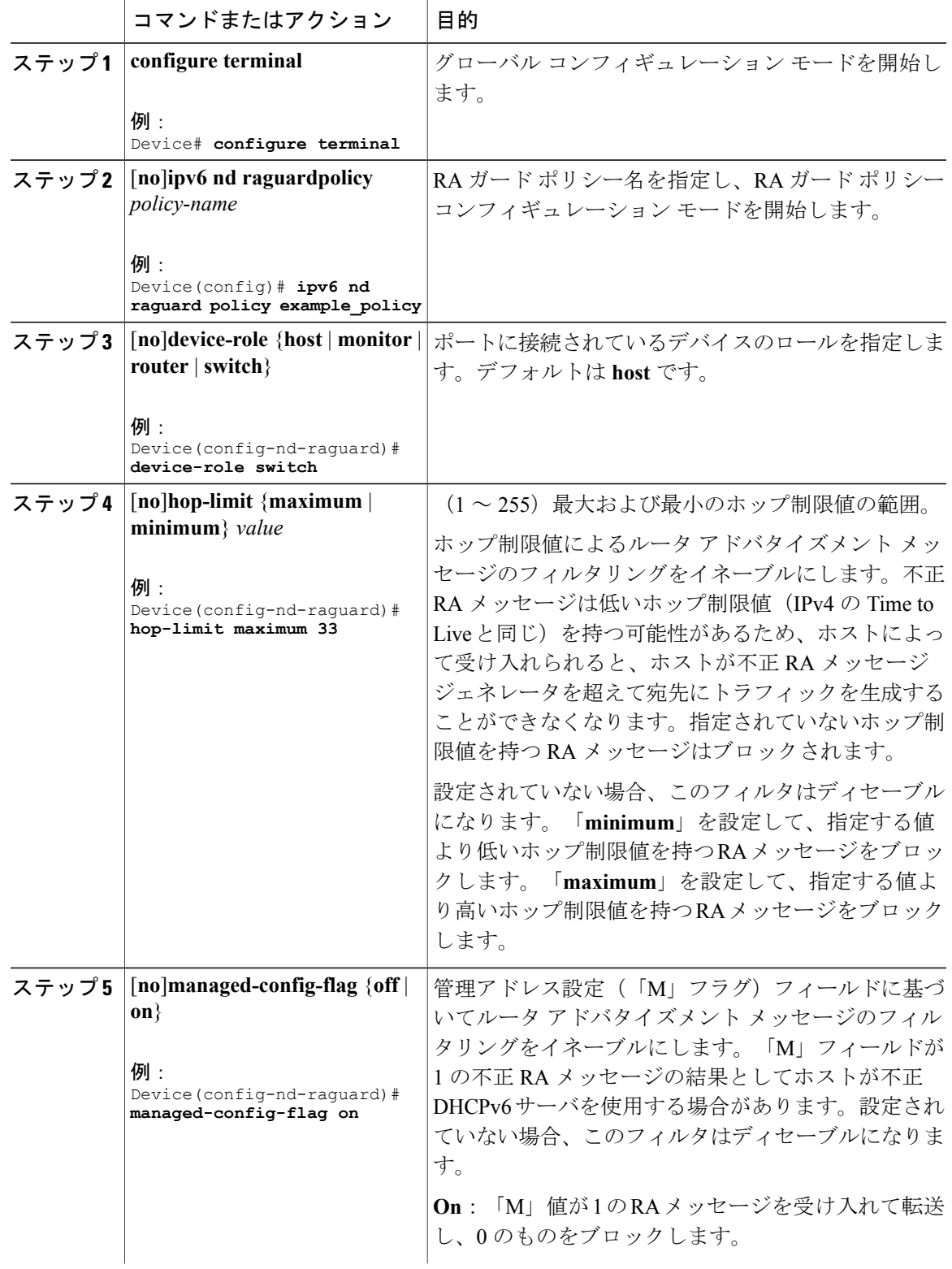

Ī

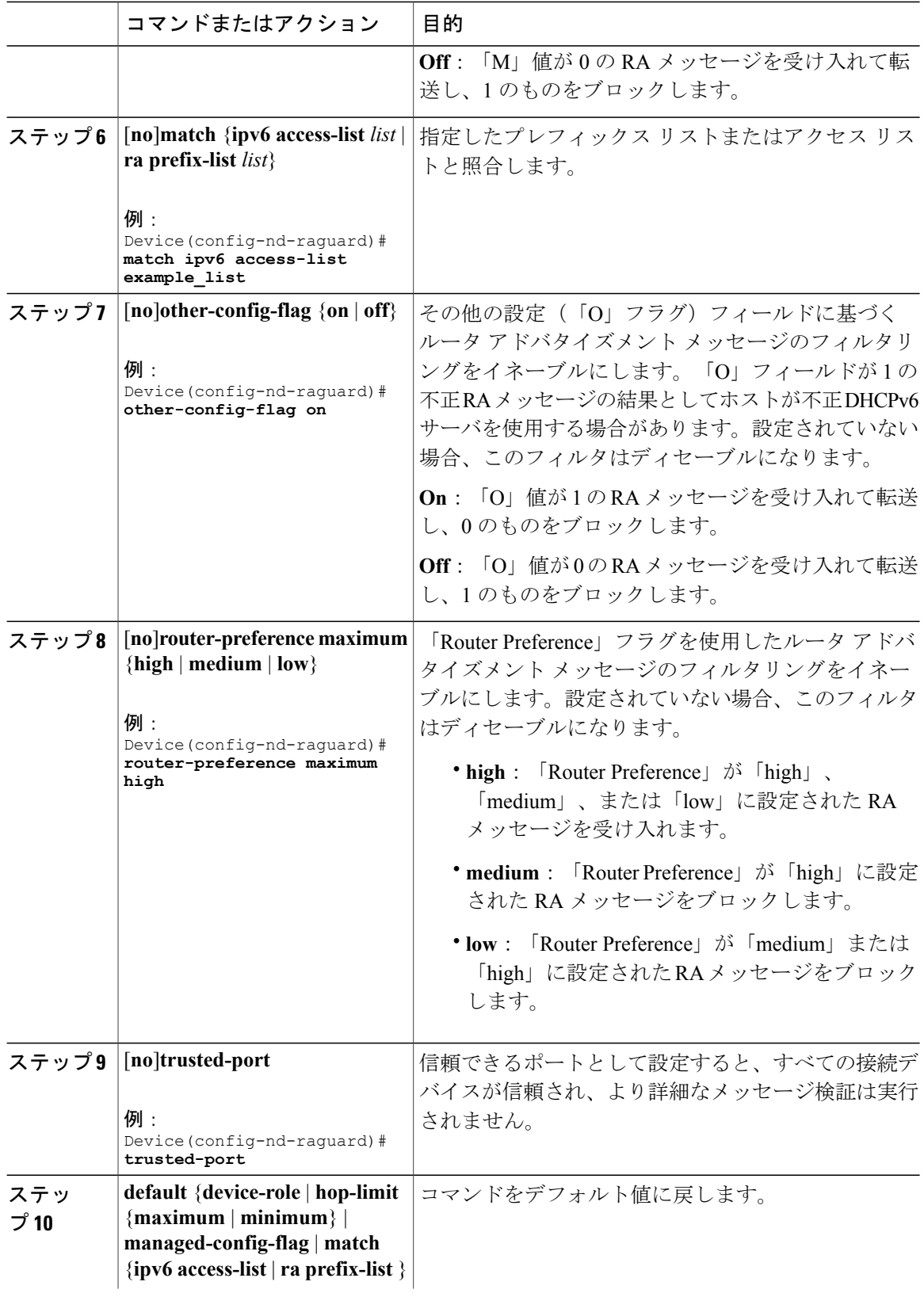

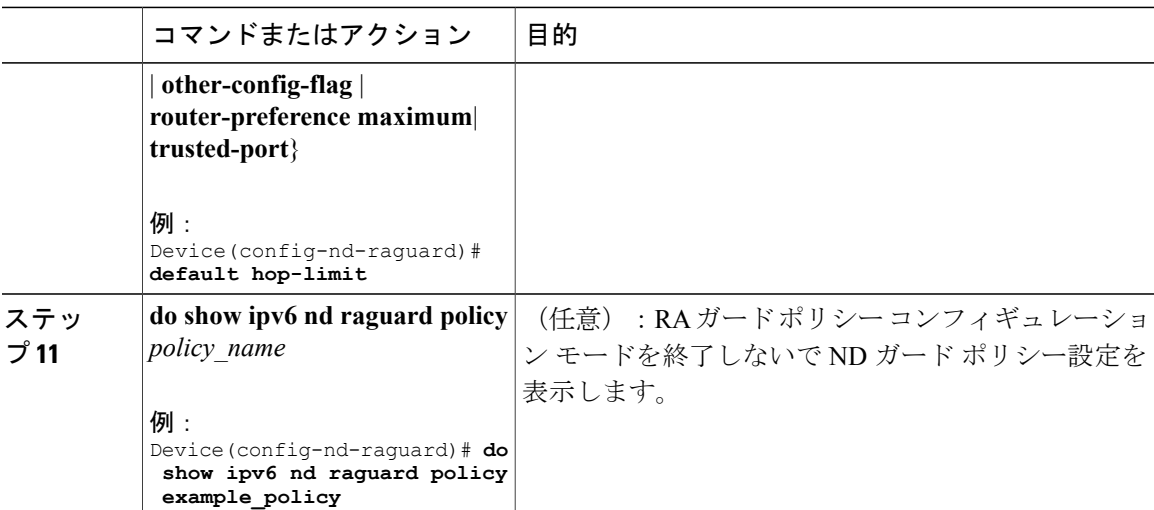

## **IPv6** ルータ アドバタイズメント ガード ポリシーをインターフェイス にアタッチする方法

インターフェイスまたはそのインターフェース上の VLAN に IPv6 ルータ アドバタイズメント ポ リシーをアタッチするには、特権 EXEC モードで次の手順を実行してください。

手順

 $\mathsf{I}$ 

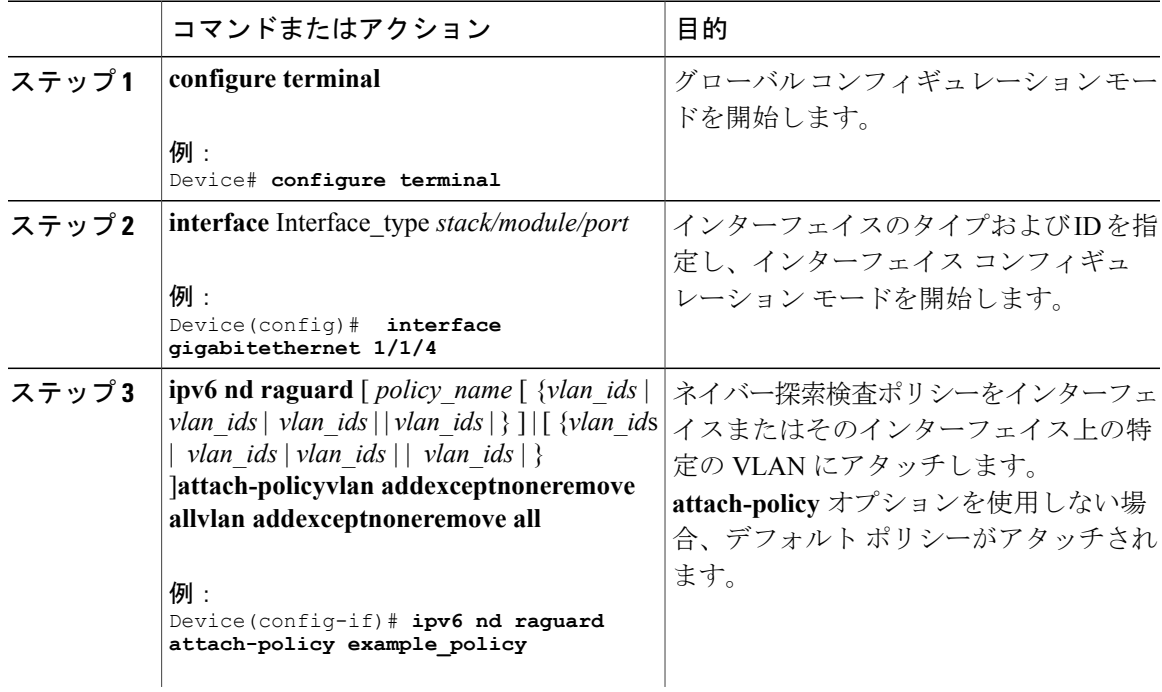

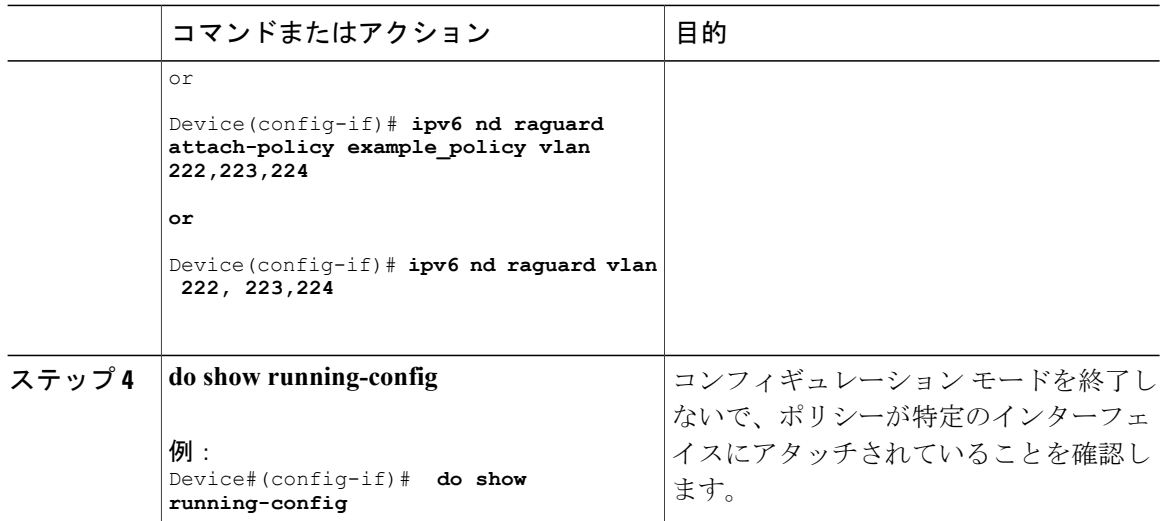

## **IPv6** ルータアドバタイズメントガードポリシーをレイヤ **2 EtherChannel** インターフェイスにアタッチする方法

EtherChannel インターフェイスまたは VLAN に IPv6 ルータ アドバタイズメント ガード ポリシー をアタッチするには、特権 EXEC モードで次の手順を実行してください。

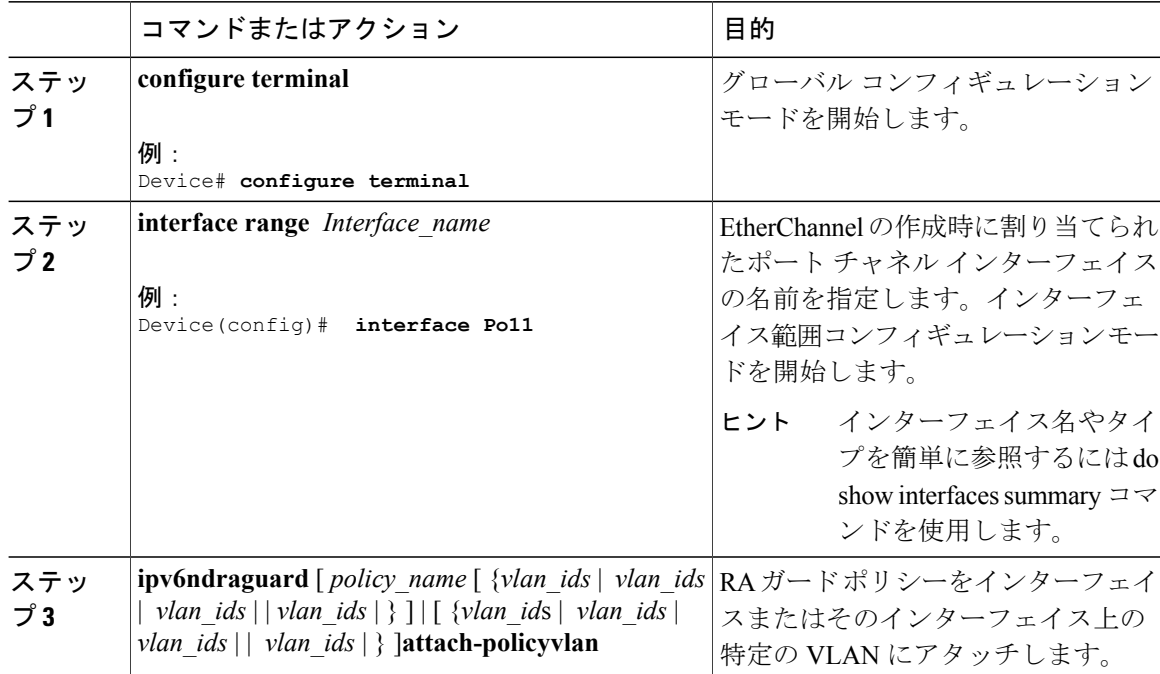

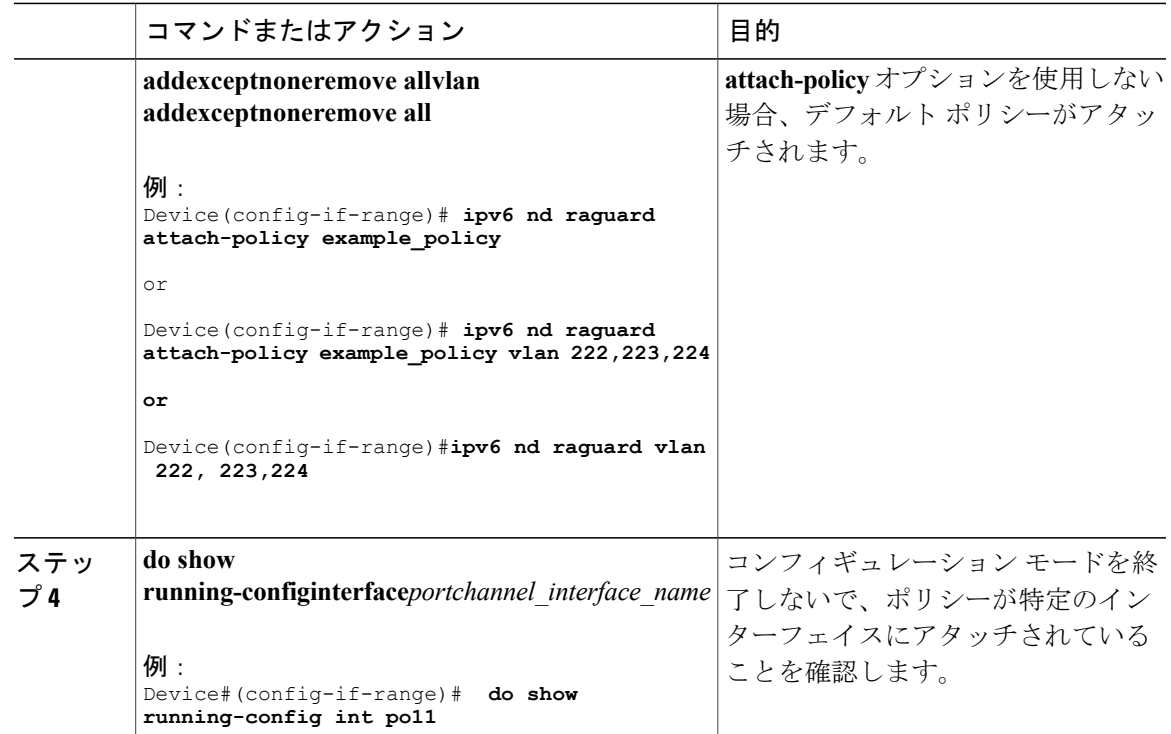

### **IPv6** ルータアドバタイズメントガードポリシーを **VLAN** にグローバル にアタッチする方法

インターフェイスに関係なく VLAN に IPv6 ルータ アドバタイズメント ポリシーをアタッチする には、特権 EXEC モードで次の手順を実行してください。

#### 手順

 $\Gamma$ 

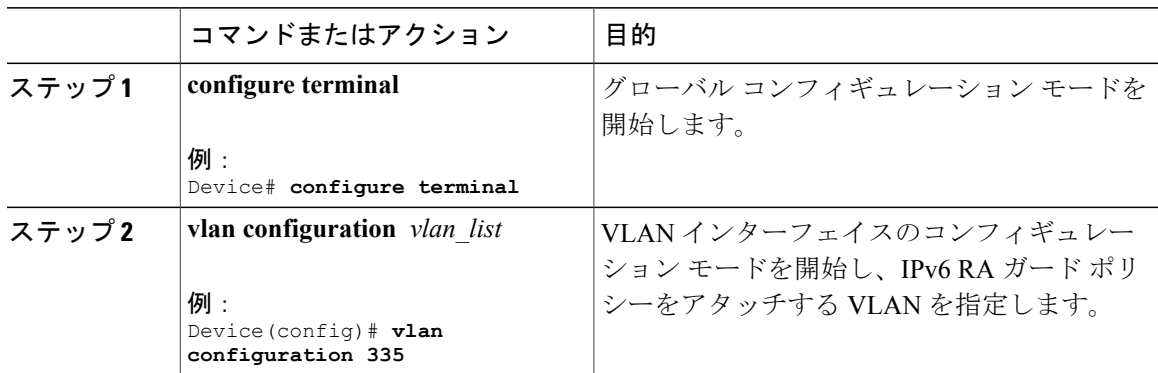

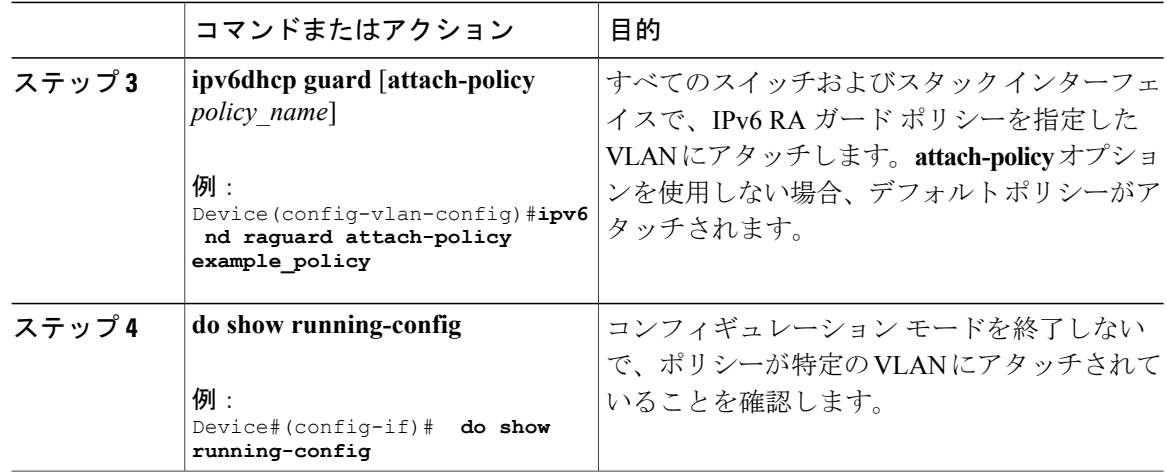

# <span id="page-25-0"></span>**IPv6 DHCP** ガード ポリシーの設定方法

IPv6 DHCP(DHCPv6)ガード ポリシーを設定するには、特権 EXEC モードで次の手順を実行し ます。

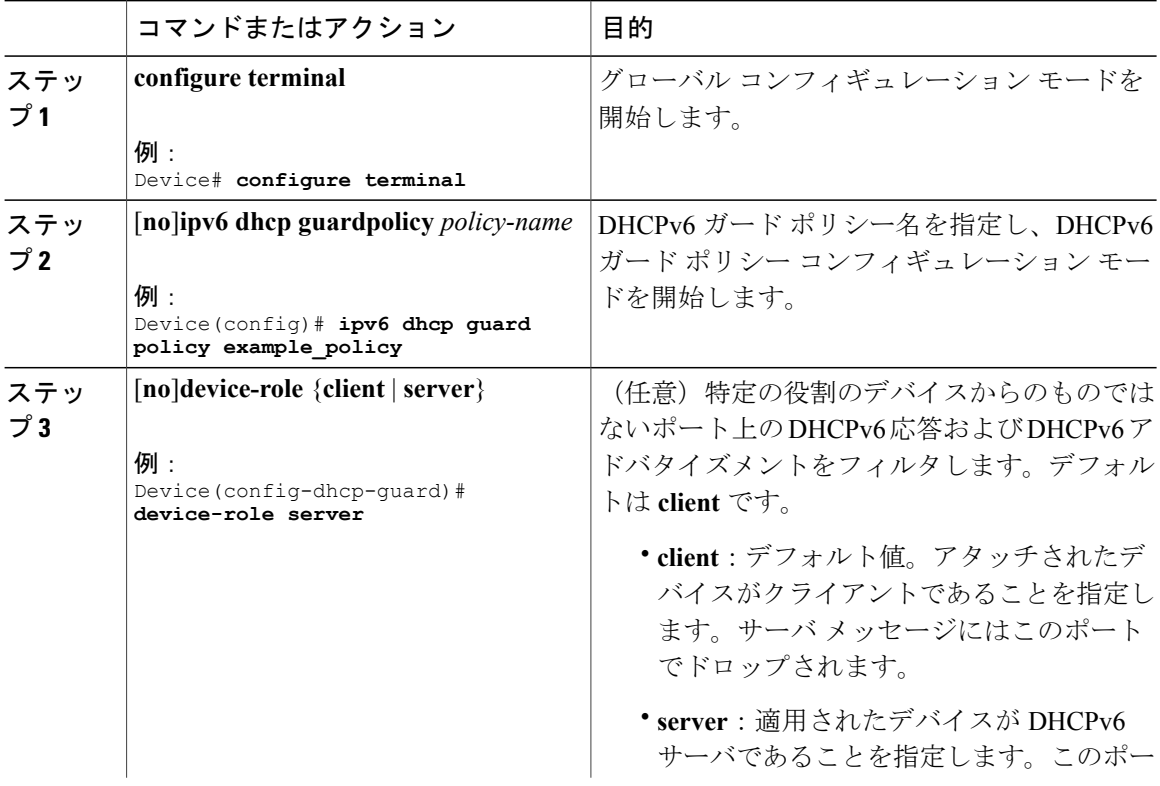

 $\overline{\phantom{a}}$ 

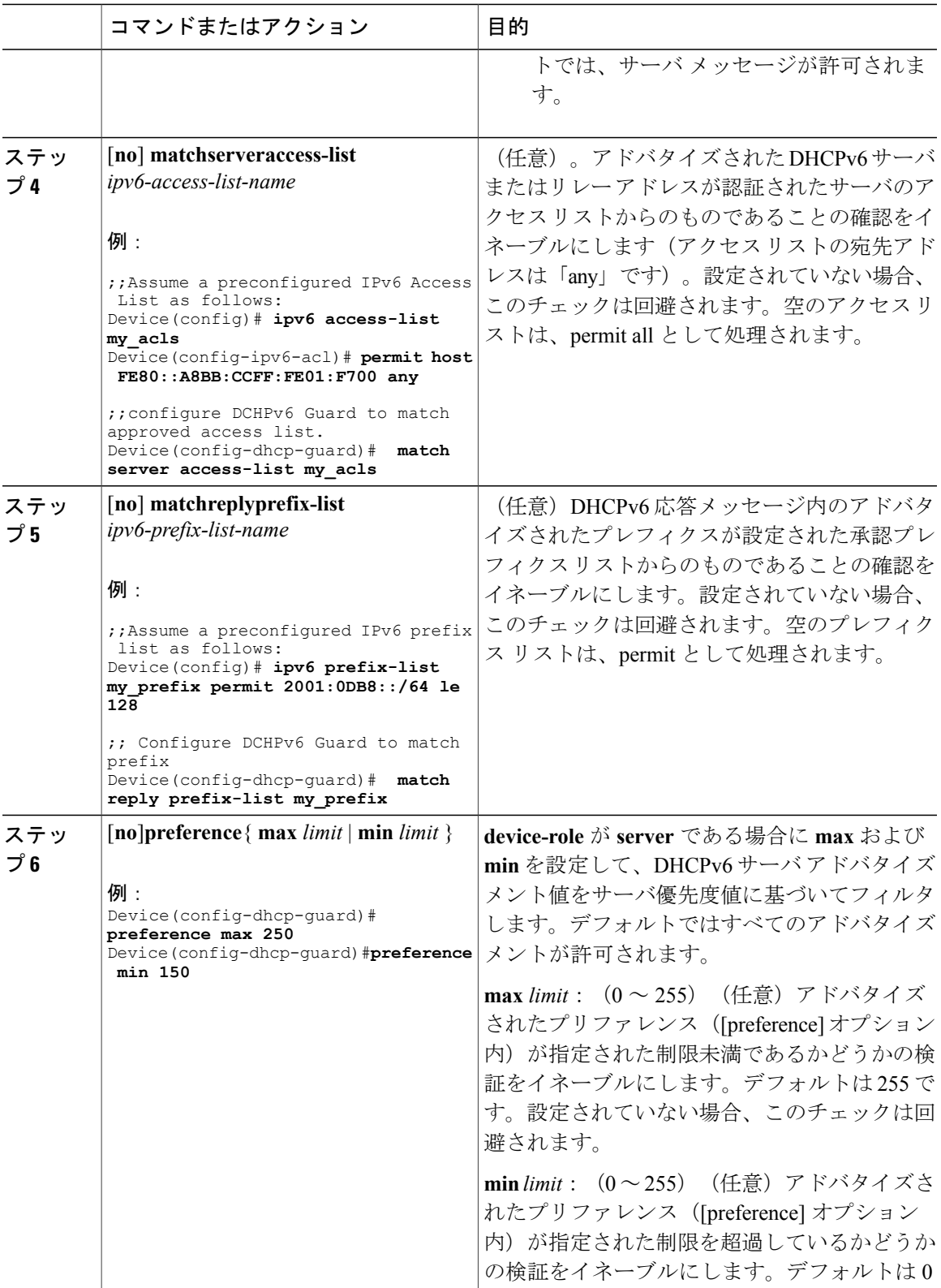

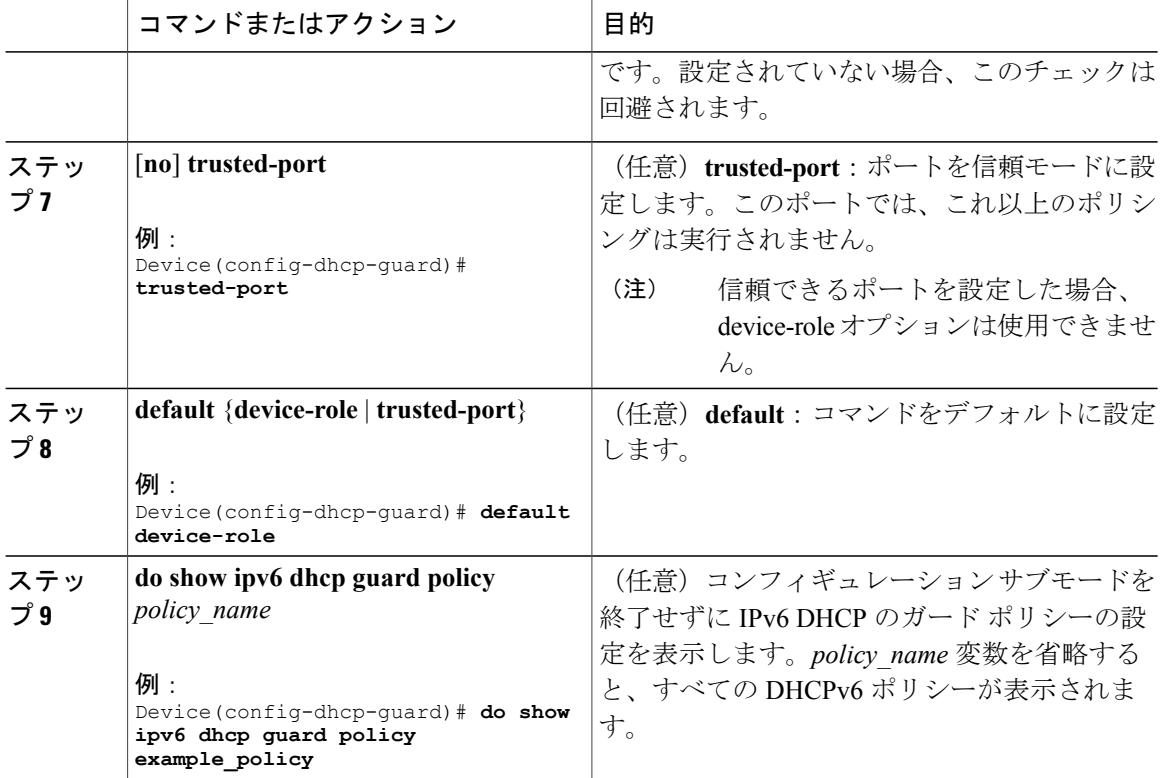

**DHCPv6** ガード設定の例

```
enable
configure terminal
ipv6 access-list acl1
permit host FE80::A8BB:CCFF:FE01:F700 any
ipv6 prefix-list abc permit 2001:0DB8::/64 le 128
ipv6 dhcp guard policy pol1
device-role server
match server access-list acl1
match reply prefix-list abc
preference min 0
preference max 255
 trusted-port
interface GigabitEthernet 0/2/0
switchport
ipv6 dhcp guard attach-policy pol1 vlan add 1
vlan 1
 ipv6 dhcp guard attach-policy pol1
show ipv6 dhcp guard policy pol1
```
## **IPv6 DHCP** ガード ポリシーをインターフェイスまたはインターフェイ ス上の **VLAN** にアタッチする方法

IPv6 バインディング テーブル コンテンツを設定するには、特権 EXEC モードで次の手順を実行 します。

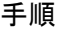

 $\mathsf{I}$ 

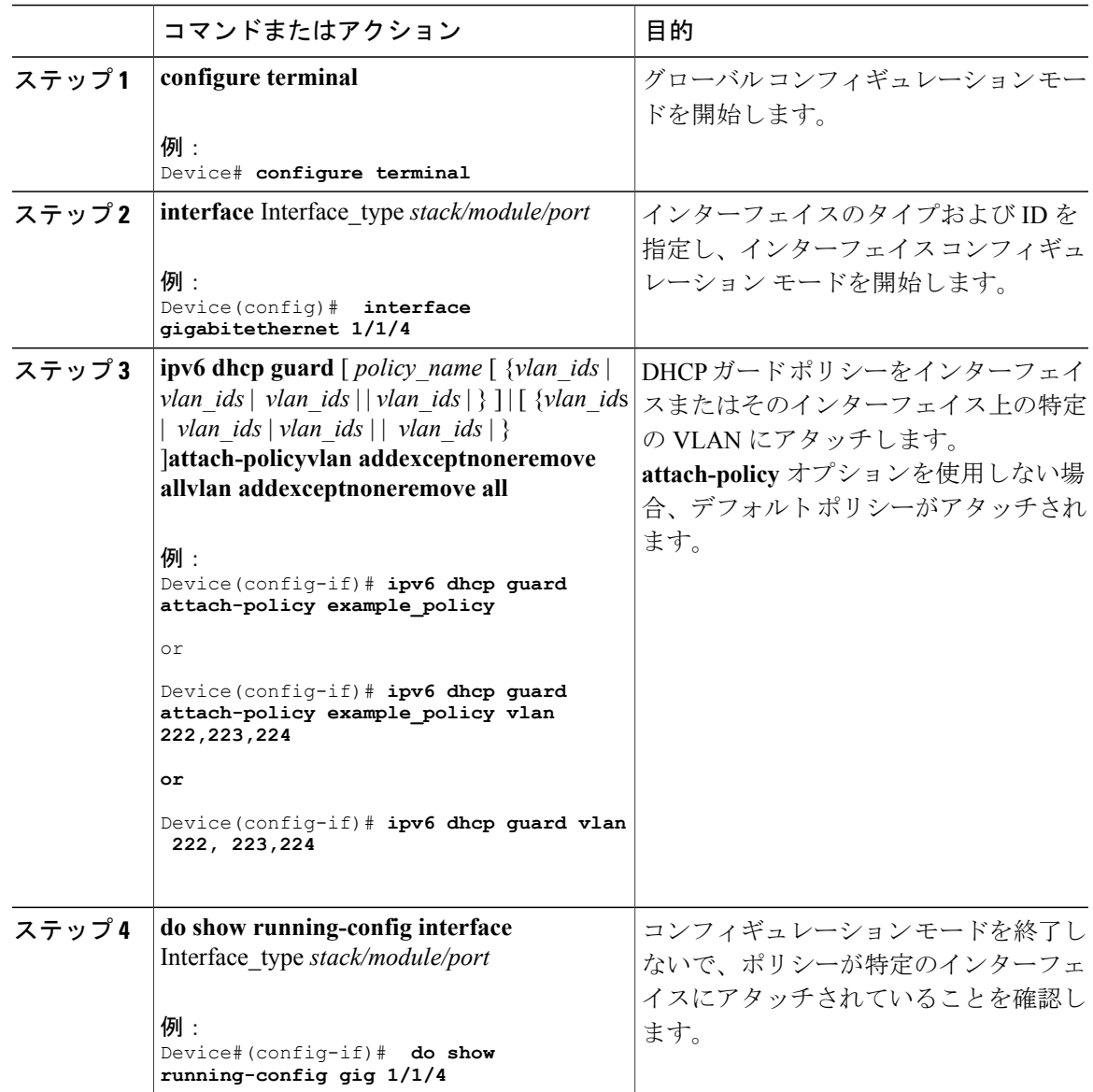

## **IPv6 DHCP** ガードポリシーをレイヤ **2 EtherChannel** インターフェイスに アタッチする方法

EtherChannel インターフェイスまたは VLAN に IPv6 DHCP ガード ポリシーをアタッチするには、 特権 EXEC モードで次の手順を実行してください。

T

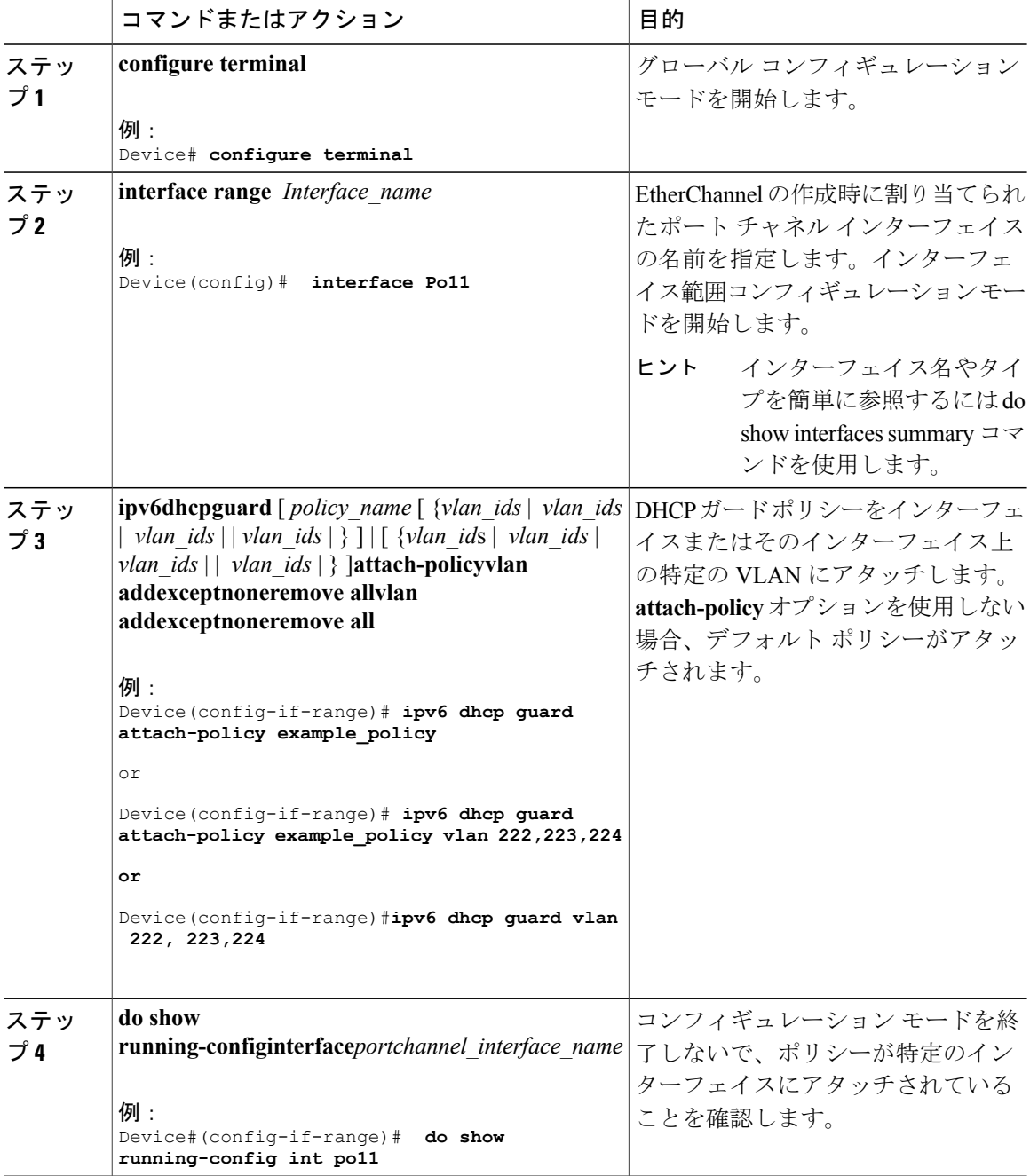

### **IPv6 DHCP** ガード ポリシーを全体的に **VLAN** にアタッチする方法

複数のインターフェイス上の VLAN に IPv6 DHCP のガード ポリシーをアタッチするには、特権 EXEC モードで次の手順を実行してください。

#### 手順

![](_page_30_Picture_303.jpeg)

# <span id="page-30-0"></span>**IPv6** ソース ガードの設定方法

### 手順

 $\Gamma$ 

![](_page_30_Picture_304.jpeg)

Ī

![](_page_31_Picture_324.jpeg)

### 次の作業

インターフェイスに IPv6 ソース ガード ポリシーを適用します。

### **IPv6** ソース ガード ポリシーをインターフェイスにアタッチする方法

手順

 $\Gamma$ 

![](_page_32_Picture_244.jpeg)

T

## **IPv6** ソース ガード ポリシーをレイヤ **2 EtherChannel** インターフェイス にアタッチする方法

![](_page_33_Picture_251.jpeg)

# <span id="page-34-0"></span>**IPv6** プレフィックス ガードの設定方法

### (注)

Г

プレフィックス ガードが適用されている場合にリンクローカル アドレスから送信されたルー ティング プロトコル制御パケットを許可するには、ソースガード ポリシー コンフィギュレー ション モードで permit link-local コマンドをイネーブルにします。

![](_page_34_Picture_297.jpeg)

Τ

![](_page_35_Picture_255.jpeg)

# **IPv6** プレフィックスガードポリシーをインターフェイスにアタッチす る方法

![](_page_35_Picture_256.jpeg)

![](_page_36_Picture_295.jpeg)

# **IPv6** プレフィックス ガード ポリシーをレイヤ **2 EtherChannel** インター フェイスにアタッチする方法

手順

 $\Gamma$ 

![](_page_36_Picture_296.jpeg)

### <span id="page-37-0"></span>**IPv6** ファースト ホップ セキュリティの設定例

### 例:**IPv6** ソース ガード ポリシーをレイヤ **2 EtherChannel** インターフェ イスにアタッチする方法

次の例は、IPv6 ソース ガード ポリシーをレイヤ 2 EtherChannel インターフェイスにアタッチする 方法を示しています。

Switch# configure terminal Switch(config)# ipv6 source-guard policy POL Switch(config-sisf-sourceguard) # validate address switch(config-sisf-sourceguard)# exit Switch(config)# interface Po4 Switch(config)# ipv6 snooping Switch(config-if)# ipv6 source-guard attach-policy POL Switch(config-if)# exit switch(config)#

### 例:**IPv6** プレフィックス ガード ポリシーをレイヤ **2 EtherChannel** イン ターフェイスにアタッチする方法

次の例は、IPv6 プレフィックス ガード ポリシーをレイヤ 2 EtherChannel インターフェイスにア タッチする方法を示しています。

Switch# configure terminal Switch(config)# ipv6 source-guard policy POL Switch (config-sisf-sourceguard)# no validate address Switch((config-sisf-sourceguard)# validate prefix Switch(config)# interface Po4 Switch(config-if)# ipv6 snooping Switch(config-if)# ipv6 source-guard attach-policy POL

## <span id="page-37-1"></span>**IPv6** ファースト ホップ セキュリティの機能情報

次の表に、このモジュールで説明した機能に関するリリース情報を示します。この表は、ソフト ウェア リリース トレインで各機能のサポートが導入されたときのソフトウェア リリースのみを 示しています。その機能は、特に断りがない限り、それ以降の一連のソフトウェア リリースでも サポートされます。

プラットフォームのサポートおよび Cisco ソフトウェア イメージのサポートに関する情報を検索 するには、Cisco Feature Navigator を使用します。Cisco Feature Navigator にアクセスするには、 [www.cisco.com/go/cfn](http://www.cisco.com/go/cfn) に移動します。Cisco.com のアカウントは必要ありません。

 $\overline{\phantom{a}}$ 

![](_page_38_Picture_160.jpeg)

#### 表 **1**:**IPv6** ファースト ホップ セキュリティの機能情報

 $\mathbf I$